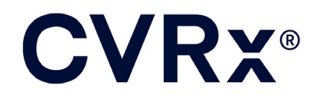

# BAROSTIM NEO™

PORENNENENENEN MORE

### **CVRX®**

#### **INHALT**

 $\sim 10^{-1}$ 

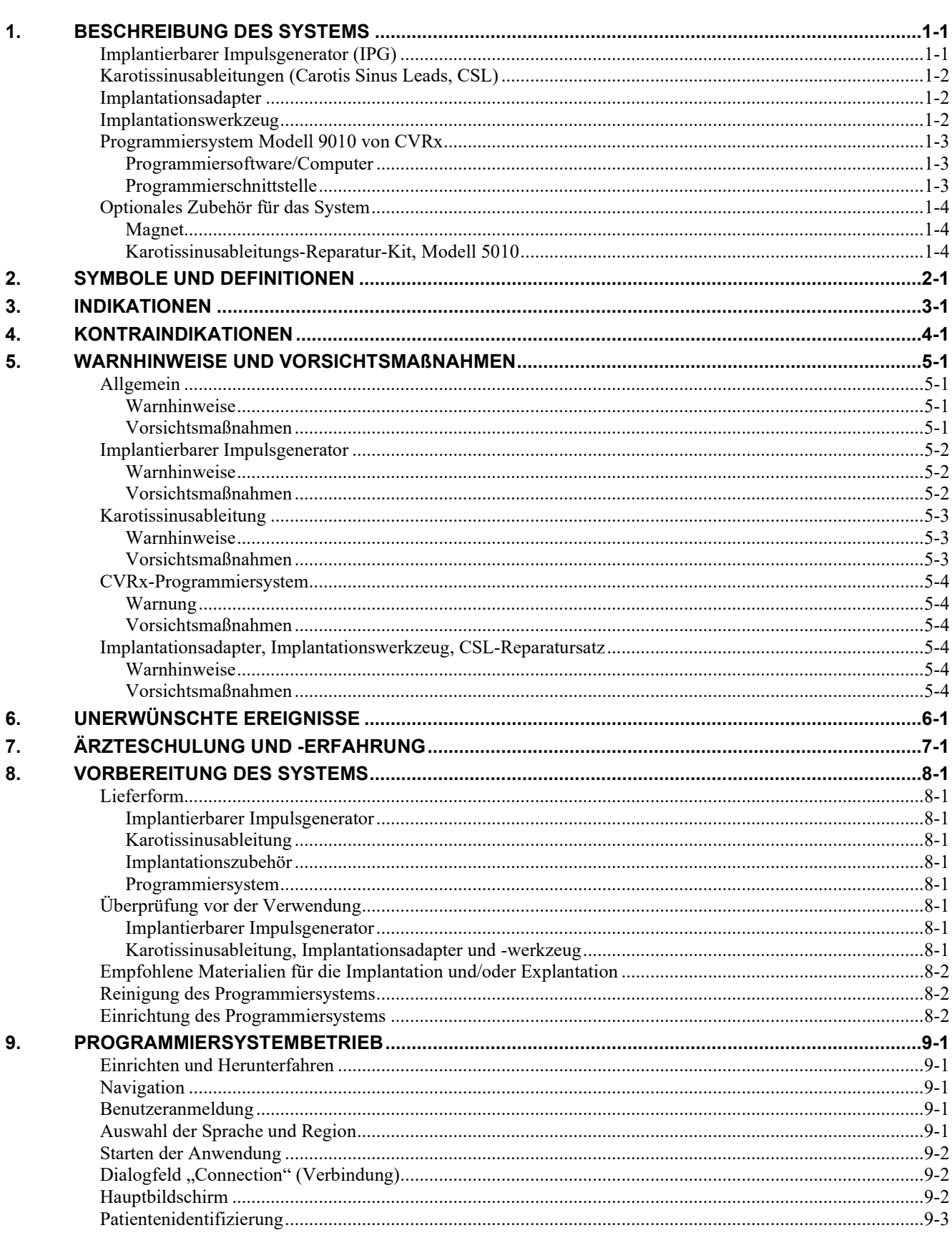

### **CVRX®**

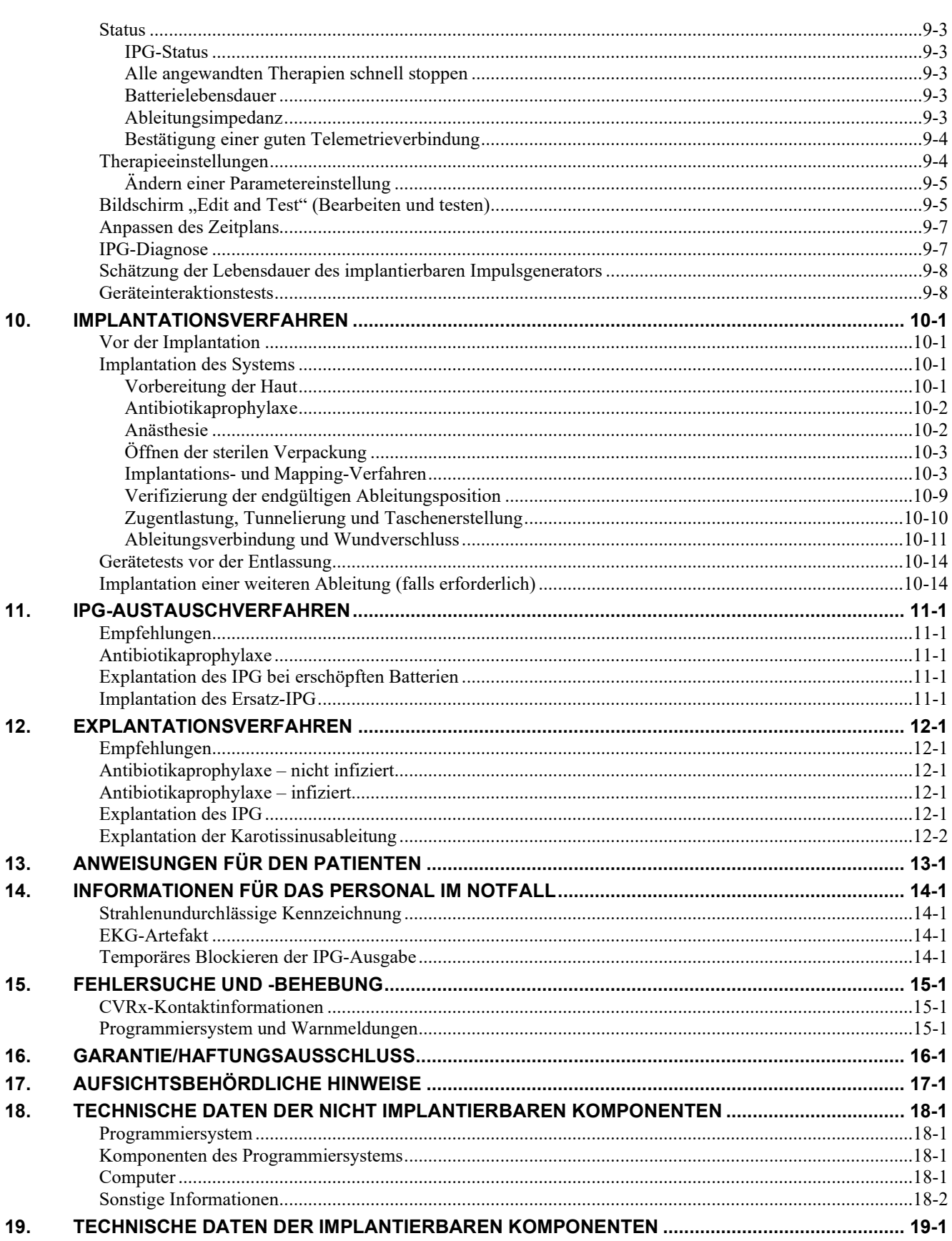

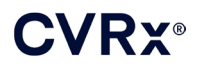

#### *INHALT*

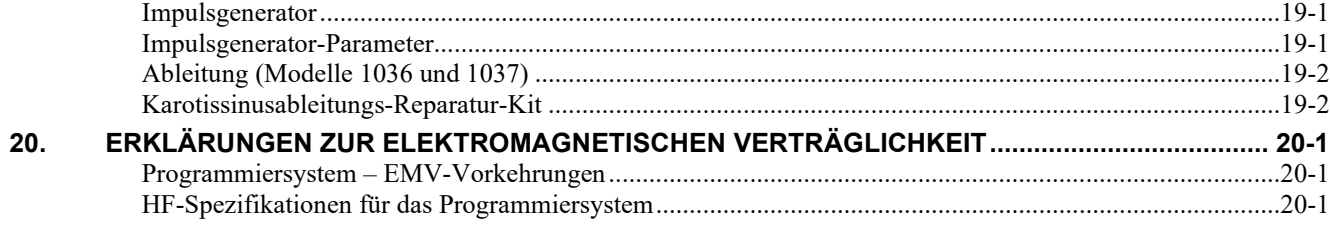

### **ABBILDUNGEN**

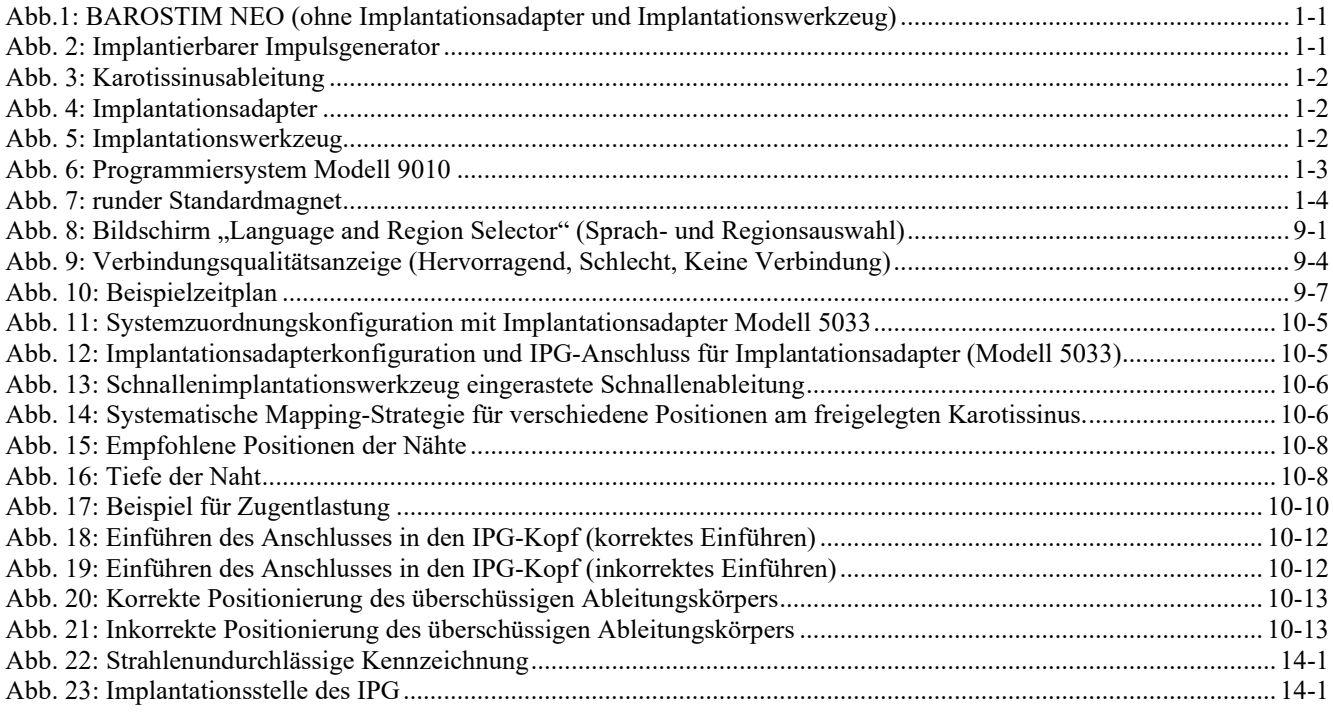

### **TABELLEN**

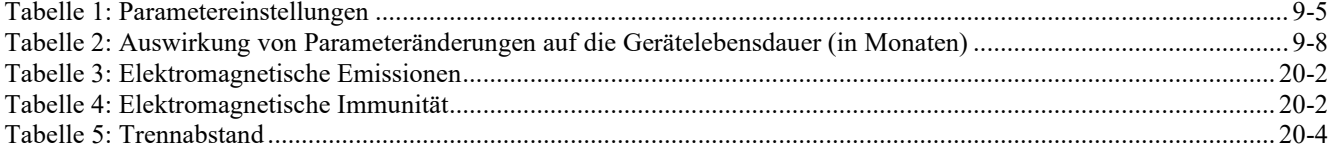

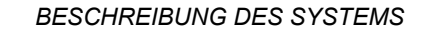

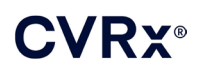

### <span id="page-4-0"></span>1. BESCHREIBUNG DES SYSTEMS

Das BAROSTIM NEO™-System enthält die folgenden Komponenten:

- Implantierbarer Impulsgenerator, Modell 2102
- Karotissinus-Ableitung, Modelle 1036 und 1037 mit:
	- o Implantationsadapter, Modell 5033
	- o Implantationswerkzeug, Modell 5031
	- Programmiersystem Modell 9010 bestehend aus Programmierschnittstelle, Programmiersoftware und Computer.

Das System enthält außerdem einen Ableitungsreparatursatz Modell 5010.

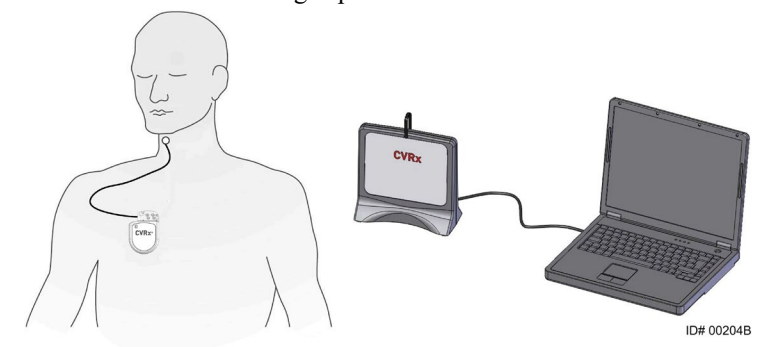

**Abb.1: BAROSTIM NEO (ohne Implantationsadapter und Implantationswerkzeug)**

<span id="page-4-2"></span>Das BAROSTIM NEO-System ist das System der nächsten Generation von CVRx zur Verbesserung der Herz-Kreislauf-Funktion. Das minimal-invasive BAROSTIM NEO-System verwendet die patentierte BAROSTIM THERAPY™- Technologie von CVRx, um die körpereigenen natürlichen Systeme durch elektrische Aktivierung der Barorezeptoren der Karotis, der natürlichen kardiovaskulären Steuersensoren des Körpers, zu aktivieren. Bei Erkrankungen wie beispielsweise Bluthochdruck und Herzinsuffizienz wird angenommen, dass die Barorezeptoren, die körpereigenen natürlichen Sensoren, nicht ordnungsgemäß funktionieren und nicht ausreichend Signale an das Gehirn senden. Dies führt dazu, dass das Gehirn Signale an andere Teile des Körpers (Herz, Blutgefäße, Nieren) sendet, die die Blutgefäße verengen, Wasser und Salz in den Nieren zurückbehalten und die Produktion von stressbedingten Hormonen erhöhen. Bei Aktivierung der Barorezeptoren werden Signale über Nervenbahnen an das Gehirn gesendet. Das Gehirn tritt dann in Funktion, um dieser Stimulation entgegenzuwirken, indem Signale an andere Teile des Körpers (Herz, Blutgefäße und Nieren) gesendet werden, die die Blutgefäße entspannen und die Produktion von stressbedingten Hormonen hemmen. Diese Änderungen bewirken eine Senkung der Nachlast und Steigerung des Herzzeitvolumens bei gleichzeitiger Aufrechterhaltung oder Reduzierung der Arbeitsbelastung des Herzens.

### <span id="page-4-1"></span>**Implantierbarer Impulsgenerator (IPG)**

Der IPG (Implantable Pulse Generator, implantierbarer Impulsgenerator) (Abb. 2) verfügt über eine Batterie und Schaltkreise in einem hermetischen Gehäuse. Der IPG steuert die Aktivierungsenergie und leitet sie durch die Karotissinusableitung an die Barorezeptoren weiter.

<span id="page-4-3"></span>Die Karotissinusableitung ist über das Konnektormodul am Impulsgenerator angeschlossen. Die nominalen Abmessungen des IPG sind in [Abb. 2](#page-4-3) aufgeführt.

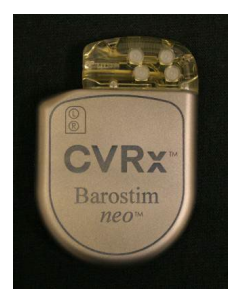

| <b>Parameter</b><br>Wert |                      |  |
|--------------------------|----------------------|--|
| Höhe                     | 72 mm                |  |
| <b>Breite</b>            | 50 mm                |  |
| Dicke                    | $14 \text{ mm}$      |  |
| Gewicht                  | 60 g                 |  |
| Volumen                  | < 40 cm <sup>3</sup> |  |

**Abb. 2: Implantierbarer Impulsgenerator**

<span id="page-5-0"></span>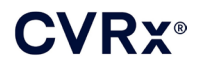

### **Karotissinusableitungen (Carotis Sinus Leads, CSL)**

Die Karotissinusableitung [\(Abb. 3\)](#page-5-3) leitet die Aktivierungsenergie vom IPG an die Barorezeptoren auf dem linken oder rechten Karotissinus weiter. Die Ableitungen sind in zwei (2) Längen erhältlich: Modell 1036 (40 cm) und Modell 1037 (50 cm). Beide werden mit einer 2-mm-Elektrode und einer Implantationswerkzeugschnittstelle geliefert. Sie sind für anatomische Variationen vollständig austauschbar und können je nach ärztlichem Ermessen verwendet werden.

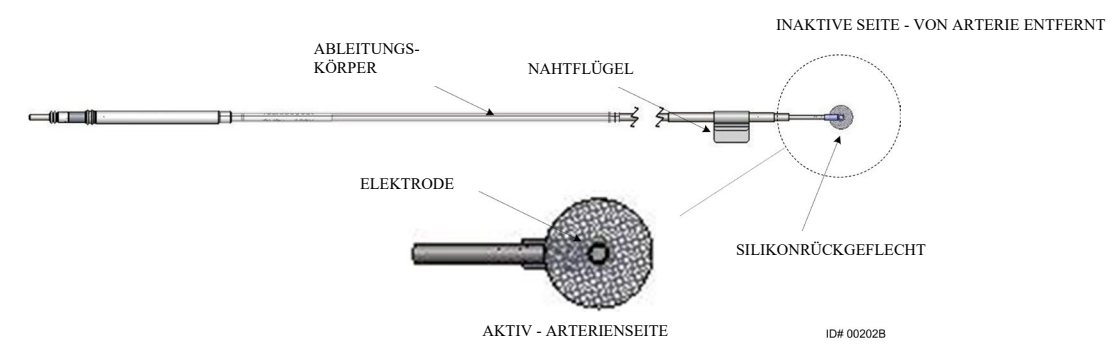

**Abb. 3: Karotissinusableitung**

### <span id="page-5-3"></span><span id="page-5-1"></span>**Implantationsadapter**

Der Implantationsadapter ist eine temporäre Vorrichtung bei der Systemimplantation während des Elektroden-Mappings. Der Therapiekreislauf benötigt zwei Verbindungen: die Therapieableitung und das IPG-Gehäuse. Der Implantationsadapter ist in [Abb.](#page-5-4) 4 dargestellt. Die Therapieableitung wird direkt an den Anschluss des IPG-Kopfes angeschlossen und die Gehäuseverbindung wird über einen Clip auf der IPG-Oberfläche hergestellt.

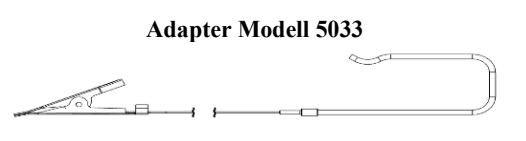

**Abb. 4: Implantationsadapter**

### <span id="page-5-4"></span><span id="page-5-2"></span>**Implantationswerkzeug**

Das Implantationswerkzeug ist eine temporäre Vorrichtung zur Befestigung der Elektrode während des Mappings und der Implantation. Die Vorrichtung ist in die Schnalle an der inaktiven Seite der Ableitungselektrode integriert [\(Abb. 5\)](#page-5-5).

<span id="page-5-5"></span>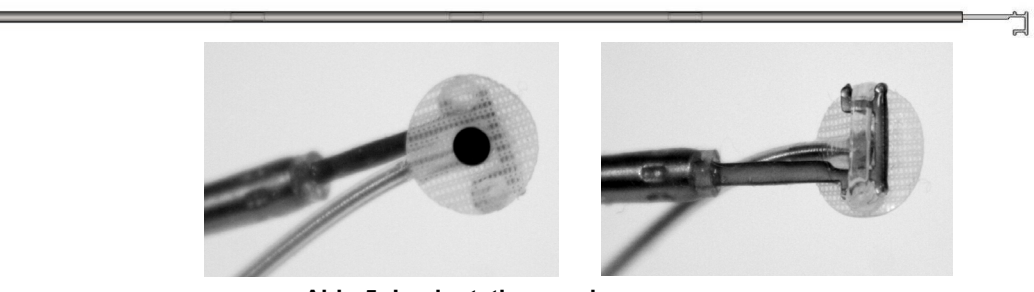

**Abb. 5: Implantationswerkzeug**

<span id="page-6-0"></span>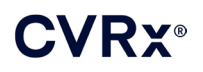

### **Programmiersystem Modell 9010 von CVRx**

Das Programmiersystem dient zur nicht invasiven Kommunikation mit dem IPG. Das Programmiersystem ermöglicht die Eingabe von Therapieparametern und ruft Informationen über den Status des IPG ab.

Das Programmiersystem umfasst die folgenden Hauptkomponenten [\(Abb. 6\)](#page-6-3):

- **Programmiersoftware**
- **Programmierschnittstelle**
- <span id="page-6-1"></span>Computer

### **Programmiersoftware/Computer**

Die Programmiersoftware ist auf dem mitgelieferten Computer installiert. Ein USB-Speichergerät wird für Dateiübertragungen zum und vom Computer verwendet. Der Computer mit der installierten Programmiersoftware dient zur Programmierung der Parameter im IPG und bietet Statusanzeigen für Daten vom IPG. Die Programmiersoftware fragt die vom IPG zugeführten Therapien ab, passt sie an und überwacht sie.

### <span id="page-6-2"></span>**Programmierschnittstelle**

Die Programmierschnittstelle ist die Telemetrie-Schnittstelle mit dem IPG. Sie wird über den USB-Port am Computer mit Strom versorgt.

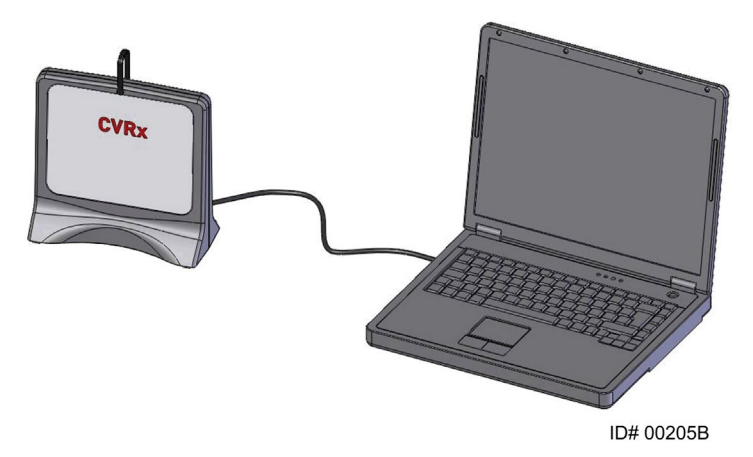

<span id="page-6-3"></span>**Abb. 6: Programmiersystem Modell 9010**

<span id="page-7-0"></span>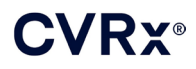

### <span id="page-7-1"></span>**Optionales Zubehör für das System**

### **Magnet**

Es kann ein Magnet verwendet werden, um die Ausgabe des IPG vorübergehend zu blockieren, indem der massive Teil des Magneten über dem IPG positioniert wird. Der Magnet muss über dem IPG positioniert bleiben, um die Blockierung der Ausgabe aufrecht zu erhalten. Sobald der Magnet entfernt wird, wird die Ausgabe fortgesetzt.

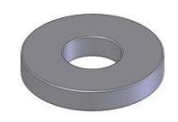

#### **Abb. 7: runder Standardmagnet**

<span id="page-7-3"></span>**HINWEIS:** Die standardmäßigen runden Magneten, die für Herzschrittmacher und ICDs (Implantable Cardioverter Defibrillator, implantierbarer Kardioverter-Defibrillator) verwendet werden, sind sowohl in Herzkliniken als auch Krankenhäusern einfach erhältlich. Diese Magneten können ebenfalls verwendet werden, um den IPG vorübergehend zu blockieren.

### <span id="page-7-2"></span>**Karotissinusableitungs-Reparatur-Kit, Modell 5010**

Das Karotissinusableitungs-Reparatur-Kit von CVRx umfasst Werkzeuge und Material zur Reparatur von Schäden an der Isolierung und/oder den Leiterspulen der Therapieableitung nach der dauerhaften Implantierung.

### **CVRX®**

### *[SYMBOLE UND DEFINITIONEN](#page-8-0)*

### <span id="page-8-0"></span>2. SYMBOLE UND DEFINITIONEN

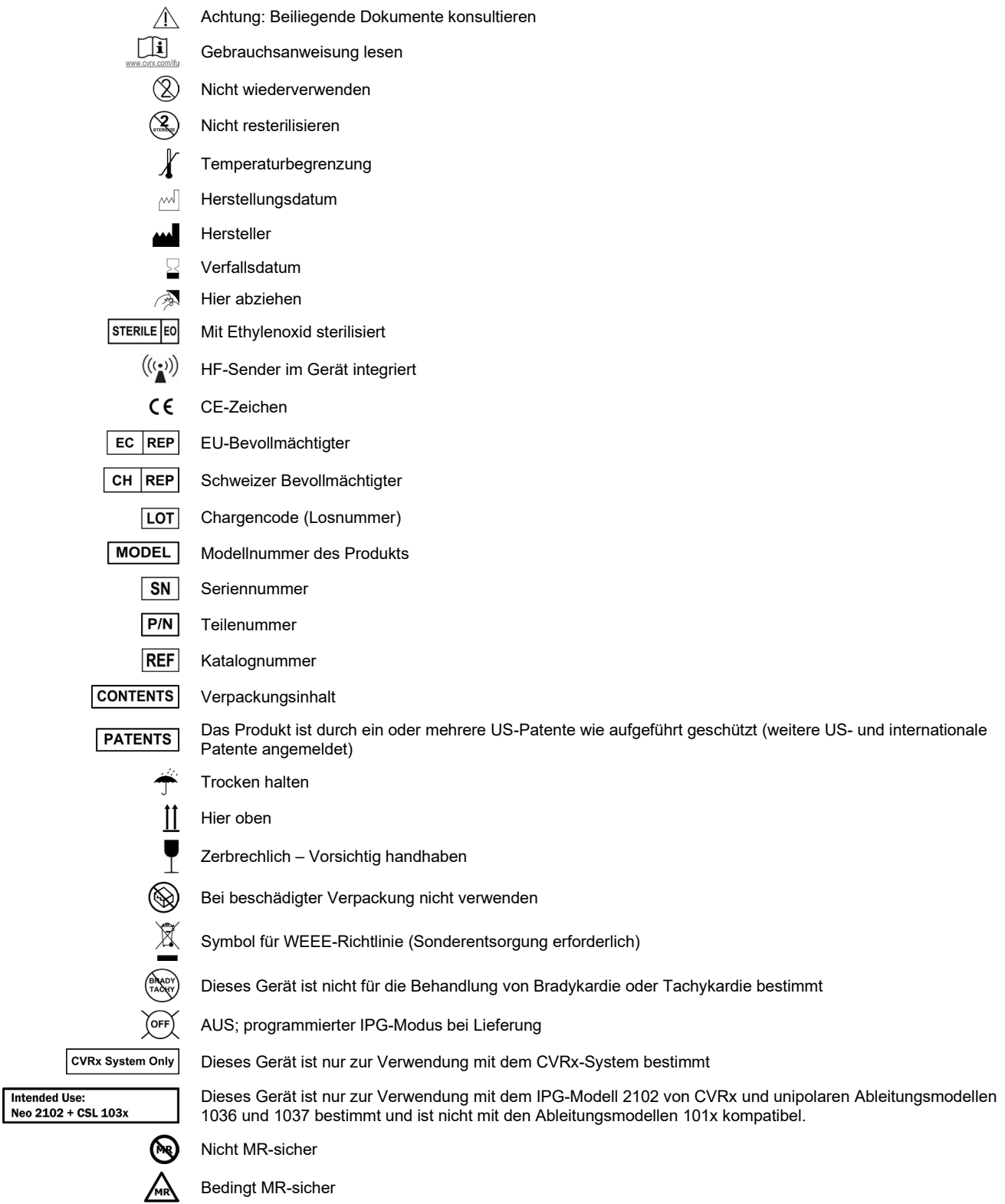

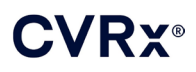

### <span id="page-9-0"></span>**INDIKATIONEN**

Das BAROSTIM NEO-System ist für Patienten mit Herzinsuffizienz oder resistenter Hypertonie angezeigt.

Resistente Hypertonie wird definiert als:

- Systolischer Blutdruck größer als oder gleich **140 mmHg und**
- Resistenz der maximalen tolerierten Therapie mit einem Diuretikum und zwei anderen blutdrucksenkenden Mitteln gegenüber.

Herzinsuffizienz ist wie folgt definiert: New York Heart Association (NYHA)-Klassifikation III und linksventrikuläre Auswurffraktion (LVEF) ≤ 35 % trotz Behandlung mit der entsprechenden Therapie gemäß Richtlinie bei Herzinsuffizienz.

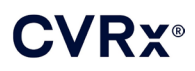

### <span id="page-10-0"></span>4. KONTRAINDIKATIONEN

Die Verwendung ist bei folgenden Patienten kontraindiziert:

- Patienten mit bilateralen Karotisbifurkationen oberhalb der Höhe der Mandibula
- Baroreflexversagen oder autonome Neuropathie
- Unkontrollierte, symptomatische kardiale Bradyarrhythmien
- Mittels Ultraschall oder Angiographie festgestellte Atherosklerose der Karotis > 50 %
- Mittels Ultraschall oder Angiographie festgestellte ulzerierte Plaques in der Karotisarterie

### <span id="page-11-1"></span><span id="page-11-0"></span>5. WARNHINWEISE UND VORSICHTSMAßNAHMEN

### **Allgemein**

<span id="page-11-2"></span>Die Sicherheit und Effektivität des BAROSTIM NEO-Systems wurde in klinischen Studien nachgewiesen.

### **Warnhinweise**

- Nur geschulte Ärzte dürfen dieses System verwenden.
- Verschreibende Ärzte müssen in der Diagnose und Behandlung von Hypertonie und Herzinsuffizienz Erfahrung haben und mit der Verwendung des Systems vertraut sein.
- Während der Positionierung der Karotissinusableitungen und der intraoperativen Anpassung der Stimulationsparameter den Blutdruck und die Herzfrequenz überwachen.
- Das System nach der Implantation programmieren, um Folgendes zu vermeiden:
	- Herzfrequenz sinkt auf weniger als **50 Schläge pro Minute (BPM, Beats per Minute)** ab oder
	- systolischer Blutdruck sinkt auf weniger als **90 mmHg** ab oder
	- diastolischer Blutdruck sinkt auf weniger als **50 mmHg** ab oder
	- falls eine problematische Stimulation des angrenzenden Gewebes beobachtet wird oder
	- falls eine unerwünschte Interaktion bei der Überwachung eines anderen implantierten elektrischen Geräts auftritt (siehe ["Geräteinteraktionstests"](#page-26-1) in Abschnit[t 9\)](#page-19-0) oder
	- falls andere potenziell gefährliche Patientenreaktionen beobachtet werden
- Die unsachgemäße Systemimplantation kann schwerwiegende Verletzungen oder den Tod zur Folge haben.
- Bei Patienten mit implantierten Systemen keine Diathermiebehandlung, einschließlich Kurzwellen-, Mikrowellen- oder therapeutischer Ultraschalldiathermie, durchführen.
- Patienten anweisen, einen Abstand von mindestens 15 cm von Geräten mit starken elektrischen oder magnetischen Feldern, z. B. starken Magneten, Lautsprechermagneten, Deaktivierungsvorrichtungen für Warensicherungssysteme, Lichtbogenschweißgeräten, Induktionsöfen und anderen ähnlichen elektrischen und elektromechanischen Geräten, einzuhalten. Dazu zählt, dass keine Objekte wie z. B. Kopfhörer in die Nähe des implantierten Impulsgenerators gebracht werden.
- Der IPG kann den Betrieb anderer implantierter Geräte (z. B. Herzdefibrillatoren, Herzschrittmacher oder neurologische Stimulationssysteme) beeinträchtigen. Bei Patienten mit derzeit implantierten elektrischen Medizingeräten muss der Arzt während der Implantation des Systems die Kompatibilität mit dem implantierten Gerät bestätigen. (Siehe "Geräteinteraktionstests" in Abschnitt [9.](#page-19-0))

- <span id="page-11-3"></span>• Das System sorgfältig implantieren und programmieren, um eine Stimulation des Gewebes in der Nähe der Elektrode oder im Bereich der IPG-Tasche zu vermeiden. Eine solche Stimulation kann Folgendes betreffen:
	- Regionale Nerven, wodurch Kehlkopfreizungen, Schwierigkeiten beim Schlucken oder Atembeschwerden verursacht werden können
	- Halsmuskulatur, wodurch periodische Kontraktionen verursacht werden können
	- Skelettmuskulatur, wodurch periodische Kontraktionen um die IPG-Tasche herum verursacht werden können
- Während der Implantation ordnungsgemäße sterile Verfahren anwenden. Eine aggressive präoperative Behandlung mit Antibiotika wird empfohlen. Infektionen in Verbindung mit implantierten Geräten sind schwierig zu behandeln und erfordern u. U. die Explantation des Geräts.
- Seite [20-1](#page-53-1) enthält die Vorkehrungen in Bezug auf elektromagnetische Verträglichkeit.
- MRT-Anweisungen und Kontraindikationen für bestimmte Systemkonfigurationen siehe 900072-001.

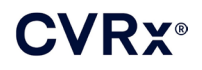

### <span id="page-12-1"></span><span id="page-12-0"></span>**Implantierbarer Impulsgenerator**

#### **Warnhinweise**

- Der IPG ist ausschließlich für den einmaligen Gebrauch bestimmt. Nicht resterilisieren oder wiederverwenden. Die Wiederverwendung dieses Produkts kann zu Fehlfunktionen oder unerwünschten Ereignissen (z. B. Infektion oder Tod) führen.
- Das Produkt vor dem Verfallsdatum  $\leq$  implantieren.
- Den IPG nicht implantieren, wenn die Verpackung beschädigt ist, da in diesem Fall die Sterilität des Produkts beeinträchtigt ist.
- Personen mit Allergien gegen Silikon, Titan oder Polyurethan können eine allergische Reaktion gegen den IPG haben.
- Patienten, die den IPG durch die Haut manipulieren, können die Ableitung beschädigen oder vom Impulsgenerator abtrennen.

- <span id="page-12-2"></span>• Das System ist nur mit den Ableitungsmodellen 103x kompatibel. Das System nicht mit den Ableitungsmodellen 101x verwenden.
- Den IPG nicht außerhalb des Temperaturbereichs von -20 °C bis 50 °C (-4 °F bis 122 °F) lagern.
- Elektrokaustik kann den IPG beschädigen. Eine Elektrokauterisation so weit entfernt wie möglich vom IPG und angeschlossenen Komponenten durchführen.
- Den IPG nicht implantieren, wenn das Gerät fallen gelassen wurde.
- Die Batterielebenszeit des IPG ist begrenzt. Patienten informieren, dass ein Austausch erforderlich sein wird.
- Die IPG-Operation kann Artefakte in EKG (Elektrokardiogramm)-Aufzeichnungen verursachen.
- Die Karotissinusableitung erst dann in den IPG-Konnektor einführen, nachdem bestätigt wurde, dass die Stellschrauben ausreichend zurückgezogen sind.
- Vor dem Festziehen der Stellschrauben sicherstellen, dass die Ableitung vollständig in das IPG-Konnektormodul eingeführt ist.
- Den IPG nicht mit Ultraschall reinigen.
- Den IPG nicht verbrennen. Extreme Hitze kann zu einer Explosion der internen Batterie führen. Daher wird empfohlen, den IPG vor der Einäscherung aus dem Körper eines verstorbenen Patienten zu entfernen.
- Therapeutische Bestrahlung kann den IPG beschädigen. Eine Beschädigung des IPG durch therapeutische Bestrahlung ist evtl. nicht sofort feststellbar.
- Lithotripsieverfahren können den IPG beschädigen. Den IPG außerhalb des Ultraschall-Wasserbads positionieren.
- Externe Defibrillation kann den IPG beschädigen. Die Elektroden bei einer Defibrillation so weit entfernt wie praktisch möglich vom IPG anbringen. Die ordnungsgemäße Funktionsweise des IPG nach der Defibrillation bestätigen. Zusätzlich wird empfohlen, den IPG während der Defibrillation auszuschalten, falls dies praktisch möglich ist.
- Die Integrität der sterilen Packungsversiegelung kann durch Feuchtigkeit beeinträchtigt werden. Keinen Flüssigkeiten aussetzen.
- Falls eine der nachfolgenden 3 Situationen beobachtet wird, unverzüglich einen CVRx-Vertreter benachrichtigen.
	- Eine niedrige Ableitungsimpedanz (< 300 Ohm) kann auf einen Kurzschluss in der Ableitung hinweisen.
	- Eine hohe Ableitungsimpedanz (> 3000 Ohm) kann auf eine schlechte Ableitungsverbindung zum IPG oder eine Bruchstelle in der Ableitung hinweisen.
	- Drastische Änderungen in der Ableitungsimpedanz können auf ein Problem mit einer Ableitung hinweisen.

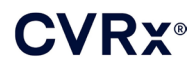

- Den IPG nicht auf ein magnetisches Instrumententuch legen. Andernfalls wird der IPG in den "Magnetmodus" versetzt, d. h. blockiert. Die Impulsabgaben werden hierdurch unterbrochen.
- Ein zweiter IPG sollte zur Verfügung stehen, falls die Sterilität beeinträchtigt oder der Impulsgenerator während der Operation beschädigt wird.

### <span id="page-13-1"></span><span id="page-13-0"></span>**Karotissinusableitung**

### **Warnhinweise**

- Die Karotissinusableitung ist ausschließlich für den einmaligen Gebrauch bestimmt. Nicht resterilisieren oder wiederverwenden. Die Wiederverwendung dieses Produkts kann zu Fehlfunktionen oder unerwünschten Ereignissen (z. B. Infektion oder Tod) führen.
- Das Produkt vor dem Verfallsdatum  $\leq$  implantieren.
- Die Karotissinusableitung nicht implantieren, wenn die Verpackung beschädigt ist, da in diesem Fall die Sterilität des Produkts beeinträchtigt ist.
- Das System ist mit Risiken von Trauma des Karotissinus und umliegenden periarteriellen Gewebes, einschließlich regionaler Nerven sowie Hals- und Hypoglossusvenen, im Zusammenhang mit der Implantation der Ableitung verbunden.
- Personen mit Allergien gegen Silikon, Platin, Iridium oder Edelstahl können eine allergische Reaktion gegen die Implantation der Ableitung haben.
- Die Karotissinusableitung darf nur von Ärzten implantiert werden, die über entsprechende Erfahrung bei Eingriffen der Karotisarterie verfügen und an gerätespezifischen Schulungen teilgenommen haben.
- Die Karotissinusableitung darf nur in Krankenhäusern implantiert werden, in denen Gefäßchirurgie durchgeführt wird.
- Patienten, die die Karotissinusableitung durch die Haut manipulieren, können die Ableitung beschädigen oder vom IPG abtrennen und/oder den Karotissinus beschädigen.
- Eine Fehlfunktion der Ableitung kann eine schmerzhafte Stimulation und/oder Stimulation des angrenzenden Gewebes verursachen.

- <span id="page-13-2"></span>• Die Karotissinusableitung nicht außerhalb des Temperaturbereichs von -20 °C bis 50 °C (-4 °F bis 122 °F) lagern.
- Die Integrität der sterilen Packungsversiegelung kann durch Feuchtigkeit beeinträchtigt werden. Keinen Flüssigkeiten aussetzen.
- Elektrokaustik bei geringer, aber effektiver Leistung kann verwendet werden, um die Gefahr der Beschädigung der Ableitung während der Dissektion zu minimieren. Elektrokaustik bei hohen Leistungseinstellungen kann die Karotissinusableitung beschädigen.
- Skalpelle können die Karotissinusableitung beschädigen. Beim Einsatz von Skalpellen Kontakt der Skalpellklinge mit der Ableitung vermeiden.
- Die Karotissinusableitung nicht implantieren, wenn das Gerät fallen gelassen wurde.
- Bei der Verwendung von Elektrogeräten in Verbindung mit der Karotissinusableitung äußerst vorsichtig vorgehen, da der Patient durch Leckstrom verletzt werden kann.
- Nur Karotissinusableitungen mit dem System verwenden. Andernfalls kann der IPG beschädigt bzw. der Patient verletzt werden.
- Zusätzliche Karotissinusableitungen sollten zur Verfügung stehen, falls die Sterilität beeinträchtigt oder eine Ableitung während der Operation beschädigt wird.

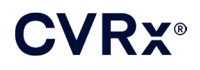

### <span id="page-14-2"></span><span id="page-14-1"></span><span id="page-14-0"></span>**CVRx-Programmiersystem**

### **Warnung**

• Keine Programmiersystemkomponenten in das sterile OP-Feld bringen.

### **Vorsichtsmaßnahmen**

- Die Komponenten des Programmiersystems nicht sterilisieren.
- Die folgenden Anforderungen sind zur Konformität mit IEC 60601-1 und IEC 60601-1-1 erforderlich:
	- Der Computer und die Stromversorgung müssen sich außerhalb der Patientenumgebung befinden, wenn der Computer mit Netzstrom betrieben wird.
	- Das System darf nicht an andere nicht isolierte Überwachungsgeräte oder Kommunikationsnetzwerke angeschlossen sein.
	- Der Bediener darf den Computer und Patienten nicht gleichzeitig berühren, wenn der Computer mit Netzstrom betrieben wird.
	- Das USB-Kabel muss vollständig in den USB-Anschluss der Programmierschnittstelle eingesteckt sein, um Patientenkontakt mit dem Metallteil des USB-Konnektors zu vermeiden.

Hinweis: Die Patientenumgebung ist als Bereich innerhalb von 1,5 m im Umkreis des Patienten definiert.

- Das Programmiersystem direkt an eine Steckdose anschließen oder das System mittels Laptop-Akku betreiben. Das Programmiersystem nicht an eine Steckdosenleiste oder ein Verlängerungskabel anschließen.
- Das Programmiersystem nicht modifizieren (d. h. keine zusätzlichen Geräte über USB anschließen) oder zusätzliche Software installieren. Andernfalls kann dies zu verminderter Leistung, erhöhten Emissionen, verringerter Immunität oder ähnlicher Fehlfunktion führen. Die Verwendung eines USB-Speichergeräts ist akzeptabel.
- Das Produkt nicht in Wasser eintauchen. Andernfalls besteht bei Bedienung Gefahr für die Sicherheit. Anweisungen zur Reinigung sind in Abschnitt [8,](#page-17-0) Reinigung des Programmiersystems, aufgeführt.
- Das Programmiersystem an einem sicheren Ort aufbewahren, wo es nicht verloren gehen oder gestohlen werden kann. Ein absichtlicher Missbrauch des Programmiersystems könnte dazu führen, dass ein IPG auf Werte eingestellt wird, die nicht der Verschreibung entsprechen.

### <span id="page-14-4"></span><span id="page-14-3"></span>**Implantationsadapter, Implantationswerkzeug, CSL-Reparatursatz**

### **Warnhinweise**

- NUR FÜR DEN EINMALIGEN GEBRAUCH. Nicht resterilisieren oder wiederverwenden. Die Wiederverwendung dieses Produkts kann zu Fehlfunktionen oder unerwünschten Ereignissen (z. B. Infektion oder Tod) führen.
- <span id="page-14-5"></span>Das Produkt vor dem Verfallsdatum  $\Xi$  verwenden.

- Zwischen -20 °C und 50 °C (-4 °F und 122 °F) lagern.
- Nicht verwenden, wenn die Verpackung beschädigt ist, da in diesem Fall die Sterilität des Produkts beeinträchtigt ist.
- Die Integrität der sterilen Packungsversiegelung kann durch Feuchtigkeit beeinträchtigt werden. Keinen Flüssigkeiten aussetzen.

### *[UNERWÜNSCHTE EREIGNISSE](#page-15-0)*

### <span id="page-15-0"></span>6. UNERWÜNSCHTE EREIGNISSE

Es ist zu erwarten, dass bei Personen operative und postoperative Risiken bestehen, die denen bei vergleichbaren Eingriffen im Nackenbereich und/oder bei einer Schrittmacherimplantation entsprechen. Diese Risiken und potenziellen Risiken der Baroreflexaktivierung mithilfe chronisch implantierter Geräte können u. a. Folgendes umfassen:

- Schlaganfall neurologischer Schaden, der mehr als 24 Stunden anhält, oder weniger als 24 Stunden, wenn eine Bildgebungsuntersuchung des Gehirns einen Infarkt anzeigt
- Transitorische ischämische Attacke (TIA) neurologischer Schaden, der weniger als 24 Stunden anhält und bei dem keine Anzeichen eines permanenten Hirninfarktes vorliegen
- Systemische Embolisierung Blockierung eines Blutgefäßes durch Migration gelöster intravaskulärer Plaques oder Gerinnsel
- Komplikationen bei der Chirurgie oder Anästhesie
- Infektion Notwendigkeit, Antibiotika zu verabreichen oder das System zu explantieren
- Wundkomplikation einschließlich Hämatome (d. h. Bluterguss und/oder Anschwellen)
- Arterienbeschädigung einschließlich Ruptur oder Blutung der Karotisarterie (plötzlicher und signifikanter Blutverlust an einer Blutgefäßrupturstelle, der erneuten Eingriff oder Transfusion erforderlich machen kann)
- Schmerzen unangenehme sensorische Erfahrung
- Transitorische, temporäre oder permanente Nervenschädigung/-stimulation– einschließlich Verletzung oder Stimulierung von Hirnnerven, marginalen mandibulären Nerven, des Glossopharyngeus, Nervus recurrens, Vagus und Nervus hypoglossus (Gefühllosigkeit im Kopf- und Nackenbereich, Gesichtslähmung/-paralyse, verändertes Sprechen, veränderter Geschmackssinn, Atemblockierung, Röcheln, übermäßiger Speichelfluss, trockener Husten, Erbrechen und/oder Aufstoßen, veränderte sensorische und motorische Funktion der Zunge, veränderte sensorische Funktion von Pharynx und Oropharynx, verändertes Gefühl im externen Gehörgang), Stimulation von extravaskulärem Gewebe (Muskelzucken (Faszikulation), Schmerzen, Kitzelgefühl, orale Gefühle)
- Hypotonie Verringerung des systolischen und diastolischen Blutdrucks unterhalb von Normalwerten, die zu Schwindelgefühl, Ohnmacht bzw. Stürzen führen kann
- Hypertensive Krise unkontrollierter Anstieg des Blutdrucks
- Atemwege einschließlich geringe Sauerstoffsättigung, Atembeschwerden, Kurzatmigkeit
- Verschlechterung der Herzinsuffizienz
- Herzrhythmusstörungen
- Gewebeerosion/IPG-Migration Bewegung des Implantats, wodurch eine erneute Operation erforderlich wird
- Verletzung der Barorezeptoren Verletzung, die zum Baroreflexausfall führt
- Fibrose Ersetzen normalen Gewebes durch das Einwachsen von Fibroblasten und die Ablagerung von verbindendem Gewebe
- Allergische Reaktion
- Allgemeine Verletzung von Benutzer oder Patient kann durch chirurgische Verfahren, Geräteverwendung oder Interaktion mit anderen Geräten verursacht werden
- Notwendigkeit einer erneuten Operation Operation zur Explantation/zum Ersetzen von IPG oder Karotissinusableitungen aufgrund von Gewebeschaden, Infektion bzw. Geräteausfall
- Sekundäres chirurgisches Verfahren Anstieg der Komplexität und des Risikos sekundärer chirurgischer Verfahren im Nackenbereich aufgrund von Narbengewebe und Anwesenheit prosthetischen Materials, das für dieses Gerät implantiert wurde
- Tod

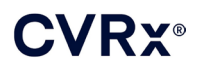

### *[ÄRZTESCHULUNG UND -ERFAHRUNG](#page-16-0)*

### <span id="page-16-0"></span>7. ÄRZTESCHULUNG UND -ERFAHRUNG

CVRx erfordert eine Schulung von Ärzten, die dieses System verwenden möchten.

### *[VORBEREITUNG DES SYSTEMS](#page-17-0)*

### <span id="page-17-1"></span><span id="page-17-0"></span>8. VORBEREITUNG DES SYSTEMS

### **Lieferform**

<span id="page-17-2"></span>Die implantierbaren Komponenten des Systems und das Implantationszubehör wurden mit Ethylenoxidgas sterilisiert. CVRx liefert diese Komponenten in einer sterilen Verpackung, die direkt in das OP-Feld gebracht werden können.

### **Implantierbarer Impulsgenerator**

In einem einzigen Paket als Kit mit der folgenden Konfiguration erhältlich:

- Ein steriler IPG (Modell 2102), wobei die Therapie **AUSGESCHALTET** ist
- Ein steriler Anschlussstöpsel
- Ein steriler Drehmomentschlüssel

### <span id="page-17-3"></span>**Karotissinusableitung**

In einem einzigen Paket als Kit mit der folgenden Konfiguration erhältlich:

- Entweder eine sterile Karotissinusableitung Modell 1036 oder eine sterile Karotissinusableitung Modell 1037
- Ein steriler Implantationsadapter Modell 5033
- Ein steriles Implantationswerkzeug (Modell 5031)

### <span id="page-17-4"></span>**Implantationszubehör**

In einem einzigen Paket als Kit mit der folgenden Konfiguration erhältlich:

- Ein steriler Anschlussstöpsel
- Ein steriler Drehmomentschlüssel

#### <span id="page-17-5"></span>**Programmiersystem**

Programmierschnittstelle (Modell 9010) mit USB-Kabel.

Die Programmiersoftware muss auf einem Computer mit einer USB-Schnittstelle installiert sein.

### <span id="page-17-7"></span><span id="page-17-6"></span>**Überprüfung vor der Verwendung**

#### **Implantierbarer Impulsgenerator**

Vor dem Öffnen die sterile Verpackung des IPG sorgfältig untersuchen.

Die implantierbaren Komponenten werden **STERIL** geliefert und sind nur zum **EINMALGEBRAUCH** bestimmt. Bei geöffneter oder beschädigter Verpackung nicht verwenden. Die Verpackung und/oder den Inhalt in diesem Fall an CVRx zurückgeben. Die Wiederverwendung dieses Produkts kann zu Fehlfunktionen oder unerwünschten Ereignissen (z. B. Infektion oder Tod) führen.

Das Produkt nicht am oder nach dem Verfallsdatum  $\cong$  verwenden. Die Verpackung in diesem Fall ungeöffnet an CVRx zurückgeben.

Vor dem Öffnen der Verpackung des IPG eine Kommunikationssitzung mit dem IPG starten. Liegt die gemeldete Batteriespannung unter 2,85 V, die Packung ungeöffnet an CVRx zurückgeben.

### <span id="page-17-8"></span>**Karotissinusableitung, Implantationsadapter und -werkzeug**

Vor dem Öffnen die sterile Verpackung der Karotissinusableitung und des Implantationszubehörs sorgfältig untersuchen.

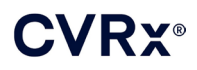

Die implantierbaren Komponenten werden **STERIL** geliefert und sind nur zum **EINMALGEBRAUCH** bestimmt. Bei geöffneter oder beschädigter Verpackung nicht verwenden. Die Verpackung und/oder den Inhalt in diesem Fall an CVRx zurückgeben. Die Wiederverwendung dieses Produkts kann zu Fehlfunktionen oder unerwünschten Ereignissen (z. B. Infektion oder Tod) führen.

Das Produkt nicht am oder nach dem Verfallsdatum  $\leq$  verwenden. Die Verpackung in diesem Fall ungeöffnet an CVRx zurückgeben.

### <span id="page-18-0"></span>**Empfohlene Materialien für die Implantation und/oder Explantation**

- Tisch oder Ständer außerhalb des sterilen OP-Felds für das Programmiersystem
- Blutdrucküberwachungssystem (z. B. arterieller Schlauch) zur Beurteilung der Blutdruckänderungen während Therapietests

### <span id="page-18-1"></span>**Reinigung des Programmiersystems**

Ist eine Reinigung erforderlich, die Systemkomponenten mit einem mit Wasser angefeuchteten weichen Tuch reinigen. In das Gehäuse der Programmierschnittstelle darf keine Flüssigkeit eindringen oder sich dort ansammeln.

### <span id="page-18-2"></span>**Einrichtung des Programmiersystems**

Den USB-E/A-Kabelkonnektor in den USB-E/A-Anschluss der Programmierschnittstelle einstecken. Hierzu den Konnektor in den Anschluss drücken, bis er hörbar einrastet. Sicherstellen, dass die Verbindung fest ist.

Das USB-E/A-Kabel in einen freien USB-Port am Computer einstecken, um die Programmierschnittstelle anzuschließen. Sicherstellen, dass die Verbindung fest ist.

**HINWEIS:** Die Kabel können bei ein- oder ausgeschaltetem Computer angeschlossen werden.

Die ordnungsgemäße Verbindung der Programmierschnittstelle bestätigen. Hierzu sicherstellen, dass die grüne LED an der Programmierschnittstelle aufleuchtet.

### <span id="page-19-0"></span>9. PROGRAMMIERSYSTEMBETRIEB

Das Programmiersystem kann für Folgendes verwendet werden:

- Abfrage, Anpassung und Überwachung der vom IPG zugeführten Therapien
- Überwachung von IPG-Statusinformationen wie Batteriespannung und Indikatoren für Ablauf der Lebensdauer

### <span id="page-19-1"></span>**Einrichten und Herunterfahren**

- Wenn der Programmier-Computer über einen längeren Zeitraum gelagert wurde, ohne dass er aufgeladen wurde, wird empfohlen, das Ladekabel vor dem Einschalten des Computers anzuschließen.
- Wenn Sie mit der Programmierung fertig sind, fahren Sie den Computer über das Windows-Startmenü herunter und klicken Sie auf Herunterfahren.

### <span id="page-19-2"></span>**Navigation**

<span id="page-19-5"></span>. . . . . . . . . . . .

Zur Navigation der Programmiersoftware das Zeigegerät verwenden. In diesem Abschnitt bedeutet das Wort "Klicken" das Drücken der linken Taste des Zeigegeräts, um die erforderliche Aktion durchzuführen. In diesem Abschnitt zeigt blauer Text an, dass dieser Text auf dem Softwarebildschirm erscheint.

### <span id="page-19-3"></span>**Benutzeranmeldung**

Nach dem Einschalten des Programmiersystems wird der Benutzer gebeten, sich anzumelden. Auf den CVRx-Benutzer klicken und das Kennwort eingeben.

### <span id="page-19-4"></span>**Auswahl der Sprache und Region**

Das Programmiersystem kann so konfiguriert werden, dass es in einer von mehreren Sprach- und Regionalisierungskonfigurationen betrieben werden kann. Die Anwendung "Language and Region Selector" (Sprach- und Regionsauswahl) verwenden, um die gewünschte Konfiguration auszuwählen. Die Anwendung Sprach- und Regionsauswahl (Language and Region Selector) durch Klicken auf das Start-Symbol von Windows in der unteren linken Ecke des Bildschirms und Auswahl von "Language and Region Selector" (Sprach- und Regionsauswahl) im Start-Menü öffnen. Eine Liste von Sprachen gefolgt von Land oder Region wird angezeigt (siehe [Abb. 8\)](#page-19-5).

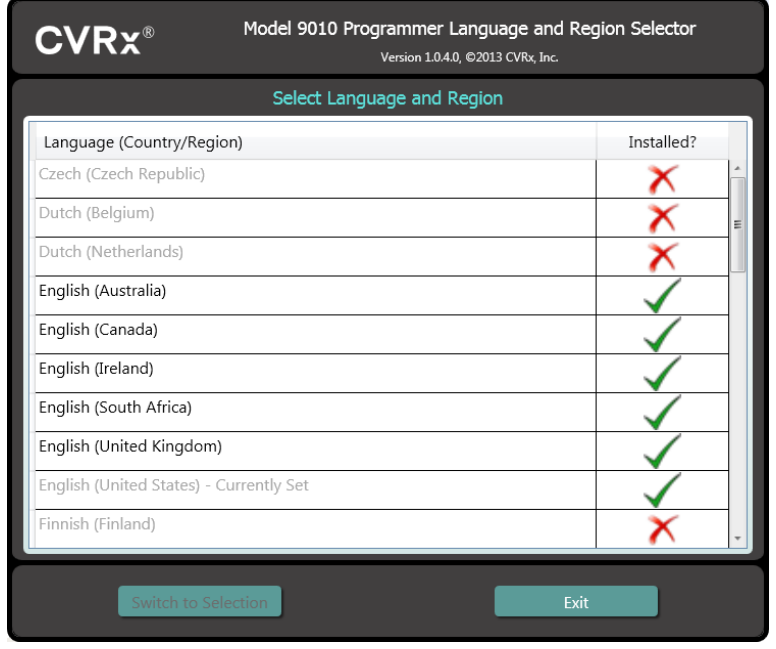

**Abb. 8: Bildschirm "Language and Region Selector" (Sprach- und Regionsauswahl)**

Durch die Liste blättern und die gewünschte Einstellung finden. Auf die Zeile mit der Einstellung klicken und auf Zur **Auswahl wechseln** (Switch to Selection) klicken. Falls die ausgewählte Sprache mehr als eine Tastaturkonfiguration ermöglicht, die gewünschte Standardkonfiguration im Dialogfeld auswählen und auf **OK** klicken. Wenn sich die gewählte Sprache von der aktuellen Sprache unterscheidet, wird der PC neu gestartet. Wenn die gewünschte Sprache nicht verfügbar ist, den örtlichen CVRx-Vertreter oder CVRx-Händler kontaktieren, um einen Sprachpaketinstaller zu erhalten.

### <span id="page-20-0"></span>**Starten der Anwendung**

Zum Starten der Software auf das **CVRx**-Symbol **CVRx-Startprogramm** (CVRx Launcher) doppelklicken.

**HINWEIS:** Die Software sucht nach dem Start automatisch nach der Programmierschnittstelle. Wenn die Software die Programmierschnittstelle nicht findet, wird eine Warnmeldung angezeigt. Vor dem Fortfahren die Programmierschnittstelle in den USB-Port des Computers einstecken.

### <span id="page-20-1"></span>**Dialogfeld "Connection" (Verbindung)**

Wenn das Dialogfeld "Connection" (Verbindung) angezeigt wird, muss sichergestellt werden, dass die Systemzeit, das Datum und die Zeitzone auf dem Programmiersystem korrekt sind. Anderenfalls auf die Schaltfläche **Einstellen…** (Set…) klicken, um die Zeit zu korrigieren.

Der Status "Discovery" (Erkennung) zeigt **Vorgang läuft…** (In progress…) an. Während der Erkennungsprozess läuft, werden alle HF-fähigen IPG-Geräte von CVRx innerhalb des telemetrischen Bereichs in der Liste der erkannten IPGs angezeigt.

Um die Kommunikationsverbindung herzustellen, zuerst das Gerät auswählen. Hierzu auf die Zeile mit der gewünschten Patientenidentifizierung und Seriennummer klicken. Die Zeile wird hervorgehoben. Die Patientenidentifizierung und Seriennummer des ausgewählten IPG müssen denen im zu behandelnden Patienten implantierten Gerät entsprechen. Bei der Auswahl des falschen Geräts wird eine Telemetrieverbindung mit einem IPG hergestellt, der nicht im zu behandelnden Patienten implantiert ist.

Hinweis: Wenn der gewünschte IPG nicht in der Liste aufgeführt wird, muss die Programmierschnittstelle näher am Patienten positioniert werden, bis das Gerät angezeigt wird.

Nach Auswahl des korrekten IPG auf die Schaltfläche **Verbinden** (Connect) klicken, um die Kommunikation zu starten. Anschließend wird der Hauptbildschirm eingeblendet.

Der IPG wird automatisch von der Softwareanwendung abgefragt, sodass die aktuellen Geräteeinstellungen stets verfügbar sind.

Falls ein IPG-Fehler auftritt, wird ein Gerätefehlerstatus angezeigt.

Zu Beginn einer Sitzung wird die IPG-Tageszeituhr automatisch angepasst. Die Software stellt die Tageszeituhr und den Kalender des IPG der Tageszeituhr und dem Kalender des Computers entsprechend ein.

### <span id="page-20-2"></span>**Hauptbildschirm**

Der Hauptbildschirm der Anwendung enthält die Fenster "Patient Identification" (Patientenidentifizierung), "IPG Status" (IPG-Status), "Therapy Settings" (Therapieeinstellungen) und "Schedule" (Zeitplan). Dieser Bildschirm bietet eine Ansicht aller relevanten therapiebezogenen Einstellungen. Darüber hinaus enthält der Bildschirm das Feld "Session Notes" (Sitzungsnotizen) zur Eingabe von Notizen für den Sitzungsübersichtbericht. Der Sitzungsübersichtbericht, der die endgültigen Therapieparameter und alle relevanten Sitzungsinformationen enthält, kann durch Klicken auf die Schaltfläche **Bericht speichern** (Save Report…) erzeugt werden. Wenn die Kommunikationssitzung abgeschlossen ist, kann der Benutzer auf **Sitzung beenden** (End Session…) klicken. Die Software kehrt dadurch zum Geräteauswahlbildschirm zurück.

Hinweis: In manchen Fällen muss die Tastatur zur Eingabe von Informationen verwendet werden. An manchen Standorten kann sich das verwendete Tastaturlayout von dem, was auf den Laptop-Tasten dargestellt ist, unterscheiden. Das aktuelle Tastaturlayout wird durch einen aus zwei Buchstaben bestehenden Code in der Statusleiste der Anwendung angegeben. Das Tastaturlayout kann temporär durch Drücken und Halten einer der Alt-Tasten, gefolgt durch das Drücken einer der Umschalttasten, geändert werden. Um das Tastaturlayout permanent zu ändern, das Standard-Tastaturlayout mithilfe der **Sprach- und** 

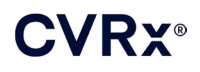

**Regionsauswahl** (Language and Region Selector) ändern. Eine Bildschirmtastatur lässt sich durch Klicken

auf das Symbol (wenn es sichtbar ist) eingeblenden. Diese Tastatur kann ferner auf dem Bildschirm umpositioniert werden, um die Dateneingabe zu erleichtern.

### <span id="page-21-0"></span>**Patientenidentifizierung**

Die Software zeigt die Patientenidentifizierung zusammen mit den Modell- und Seriennummern des IPG im Fenster "Patient Identification" (Patientenidentifizierung) an. Die Patientenidentifizierung kann durch Klicken auf die Schaltfläche **Bearbeiten** (Edit…) geändert werden. Sowohl der Patientenname als auch die Patienten-ID können gespeichert werden.

Hinweis: Aus Datenschutzgründen wird der Patientenname nicht auf gespeicherten Berichten aufgeführt.

### <span id="page-21-1"></span>**Status**

<span id="page-21-2"></span>Das Statusfenster ist stets aktiv und enthält mehrere Informationen in Bezug auf den aktuellen Status des IPG.

### **IPG-Status**

Der IPG-Status ist eine Echtzeitanzeige von Informationen über die vom IPG verabreichte Therapie. **Keine Therapie** (No Therapy) bedeutet, dass derzeit keine Therapie verabreicht wird.

### <span id="page-21-3"></span>**Alle angewandten Therapien schnell stoppen**

Bei Patientenbeschwerden oder Sicherheitsproblemen ist zu gewährleisten, dass ein gutes Telemetriesignal vorliegt. Dann die Schaltfläche **Stopp** (Stop) in der Software wählen, um sofort alle Therapien anzuhalten. Um die Therapieausgabe zu starten, auf die Schaltfläche **Fortsetzen** (Resume) klicken, die sich an derselben Bildschirmposition befindet.

"Informationen für das Personal im Notfall" in Abschnitt [14](#page-45-0) dieses Handbuchs enthält zusätzliche Informationen über die Unterbrechung von Therapien, die nicht vom Programmiersystem abhängen, einschließlich Verwendung von Magneten.

### <span id="page-21-4"></span>**Batterielebensdauer**

Die Software zeigt einen Schätzwert der erwarteten Restlebensdauer (RRT, Recommended Replacement Time) der IPG-Batterie, das Datum der empfohlenen Austauschzeit und die aktuelle Batteriespannung an. Der Schätzwert der erwarteten Restlebensdauer der Batterie basiert auf den Einstellungen der aktuell programmierten permanenten Therapie und des entsprechenden Zeitplans. Das Gerät spätestens zur empfohlenen Austauschzeit ersetzen, um einen Therapieverlust zu verhindern. Wenn das Datum der empfohlenen Austauschzeit bereits verstrichen ist, wir das Batterie-Statusfeld gelb und eine **RRT-Benachrichtigung** (RRT Alert) wird angezeigt. Die angezeigte Batteriespannung kann während einer Kommunikationssitzung aufgrund des hohen Strombedarfs der Telemetrie sowie der Auswirkungen von aggressiven Parametereinstellungen, die bei der Prüfung der Therapiewirksamkeit verwendet werden, schwächer werden. Die anfängliche Batteriespannung wird im Sitzungszusammenfassungsbericht angegeben. Dies ist die zu Beginn der Sitzung gemessene Spannung, die für den Zustand der Batterie repräsentativ ist, die in die Programmiersitzung kommt.

### <span id="page-21-5"></span>**Ableitungsimpedanz**

Die Impedanz der Sonden wird im Abschnitt "Ableitung" unter "Status" angezeigt. Durch klicken auf das ↻-Symbol können Sie eine Impedanz-Sofortmessung durchführen. Die Ableitungsimpedanzwerte bieten ein Maß für die Ableitungsintegrität und können anzeigen, ob die Therapie ordnungsgemäß zugeführt wird. Impedanzmesswerte von nicht verwendeten oder zugestöpselten Konnektoranschlüssen sind nicht von Bedeutung.

**Vorsichtsmaßnahme:** Falls eine der nachfolgenden 3 Situationen beobachtet wird, unverzüglich einen CVRx-Vertreter benachrichtigen.

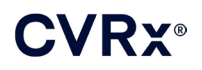

- Eine niedrige Ableitungsimpedanz (< 300 Ohm) kann auf einen Kurzschluss in der Ableitung hinweisen.
- Eine hohe Ableitungsimpedanz (> 3000 Ohm) kann auf eine schlechte Ableitungsverbindung zum IPG oder eine Bruchstelle in der Ableitung hinweisen.
- Drastische, abrupte oder plötzliche Änderungen in der Ableitungsimpedanz können auf ein Problem mit einer Ableitung hinweisen.

**HINWEIS:** Die nach dem Erreichen der Lebensdauer des IPG gemessenen Ableitungsimpedanzwerte können niedriger sein als die tatsächlichen Impedanzen.

### <span id="page-22-0"></span>**Bestätigung einer guten Telemetrieverbindung**

Es ist wichtig, zu bestätigen, dass eine gute Telemetrieverbindung zwischen der Programmierschnittstelle und dem IPG vorliegt, nachdem der IPG ausgewählt wurde.

Um ein gutes Telemetriesignal zu erhalten, muss die Programmierschnittstelle aufrecht positioniert werden, und es dürfen keine Hindernisse zwischen der Programmierschnittstelle und dem IPG vorliegen. Die Telemetrieleistung ist am besten, wenn die Vorder- oder Rückseite der Programmierschnittstelle auf den IPG gerichtet oder die Programmierschnittstelle max. 2 Meter vom IPG entfernt ist.

Prüfen Sie die Qualität der Telemetrieverbindung zwischen der Programmierschnittstelle und dem IPG, indem Sie die Anzeige Verbindungsqualitätsanzeige [\(Abb. 9\)](#page-22-2) im Abschnitt Signal unter Status kontrollieren. Zwei oder mehr grüne Balken sind notwendig, um zu gewährleisten, dass die Parameter des IPG bei Bedarf aktualisiert werden.

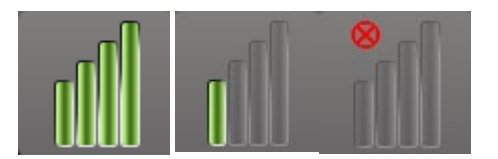

#### <span id="page-22-2"></span>**Abb. 9: Verbindungsqualitätsanzeige (Hervorragend, Schlecht, Keine Verbindung)**

Die Programmierschnittstelle Modell 9010 kann mit dem mitgelieferten Haken an einem Infusionsständer aufgehängt werden. Diese Konfiguration kann die Qualität der Telemetrieverbindung in Situationen verbessern, wenn es schwierig ist, eine gute Verbindung aufrecht zu erhalten.

#### <span id="page-22-1"></span>**Therapieeinstellungen**

Das System bietet drei unabhängig voneinander programmierbare Therapien (Therapien 1, 2, 3). Jede Therapie weist ein eigenes Statusfenster auf. Jedes Therapiestatusfenster enthält eine Therapiestatusanzeige, die Therapieeinstellungen und die Schaltfläche **Bearbeiten und testen** (Edit and Test…). Die Therapieeinstellungen können durch Klicken auf die Schaltfläche **Bearbeiten und testen** (Edit and Test…) geändert werden.

Therapien haben unabhängig voneinander Kontrolle über die Parameter in [Tabelle 1.](#page-23-2)

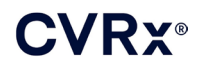

*[PROGRAMMIERSYSTEMBETRIEB](#page-19-0)*

### **Ändern einer Parametereinstellung**

<span id="page-23-2"></span><span id="page-23-0"></span>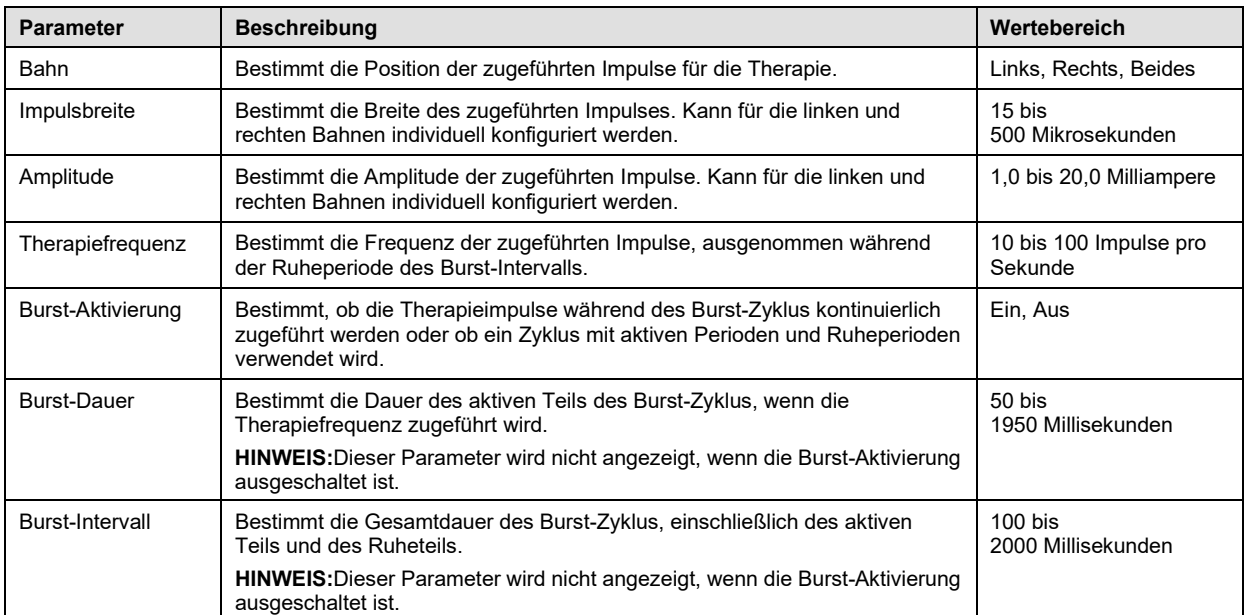

#### **Tabelle 1: Parametereinstellungen**

Die Spalte "Compliance" (Übereinstimmung) jeder Therapie gibt die Übereinstimmung jeder Bahn wieder. Die Übereinstimmung wird gemessen, wenn Therapien auf dem Bildschirm **Bearbeiten und testen** (Edit and Test…) getestet werden. Für die Übereinstimmung ist einer der folgenden Werte möglich:

Keine Übereinstimmungsmessung erfolgt

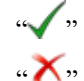

" IPG kann programmierte Amplitude liefern

 $\overrightarrow{K}$ " IPG kann programmierte Amplitude nicht liefern

Die Übereinstimmung ist ein Maß der Fähigkeit des IPG, die programmierte Ausgabeamplitude zu liefern. Der IPG liefert Ausgabeimpulse, die während jedes Impulses einen konstanten elektrischen Strom aufrechterhalten. Es kann vorkommen, dass das Gerät diese konstante Stromstärke nicht aufrechterhalten kann. In diesem Fall verabreicht das Gerät nicht während der gesamten Dauer des Impulses die programmierte Amplitude, und der Übereinstimmungstest wird nicht bestanden. Einstellungen, die die Übereinstimmungsvorgaben nicht erfüllen, können nicht im IPG gespeichert werden.

**HINWEIS:** Alle Therapien mit aktivierten Bahnen müssen bei jeder Nachsorge auf Übereinstimmung überprüft werden, damit die korrekten Einstellungen an den IPG gesendet werden. Dies sollte selbst dann erfolgen, wenn die Therapieeinstellungen nicht geändert werden.

### <span id="page-23-1"></span>**Bildschirm "Edit and Test" (Bearbeiten und testen)**

Der Bildschirm **Bearbeiten und testen** (Edit and Test) dient dazu, die Therapieeinstellungen anzupassen und die Effektivität der Therapie aufzuzeichnen. Wie folgt vorgehen, um die Therapieeinstellungen anzupassen, zu beurteilen und zu programmieren:

- 1) Gewünschte Therapieeinstellungen und Testmodus im Fenster **Therapie N** (Therapy N) auswählen.
- 2) Auf die Schaltfläche **Jetzt testen** (Test Now) klicken, um die Lieferung der gewünschten Einstellungen zu starten.
- 3) Mithilfe der verstrichenen Zeit kann bestimmt werden, wann eine Blutdruckmessung durchzuführen ist.

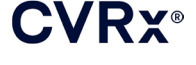

- 4) Im Anschluss an den Test auf **Aufzeichnen** (Record) klicken, um den Eintrag in das Patientenreaktionsprotokoll aufzunehmen.
- 5) Falls weitere Tests notwendig sind, zu Schritt 1 zurückkehren.
- 6) Blutdruck, Herzfrequenz und Beobachtungsnotizen für Einträge in der Liste können jederzeit eingegeben werden. Hierzu auf das Feld mit den Informationen doppelklicken.
- 7) Den Eintrag im Patientenreaktionsprotokoll wählen, der die endgültigen gewünschten Einstellungen für die Therapie enthält.
- 8) Auf **Ausgewählten Protokolleintrag als Therapie N speichern** (Save Selected Log Entry as Therapy N) klicken, um die Einstellungen für **Therapie N** (Therapy N) zu programmieren.

Das Fenster **Therapie N** (Therapy N) enthält eine Gruppe von Parametereinstellungen, mit denen die Wirksamkeit der Therapie beurteilt werden kann. Mithilfe der Kontrollkästchen "Pathway" (Bahn) kann gesteuert werden, welche Kanäle beurteilt werden. Impulsbreite, Amplitude, Frequenz und Burst-Parameter auf die gewünschten Einstellungen einstellen.

Auf **Jetzt testen** (Test Now) klicken, um die Einstellungen im Fenster **Therapie N** (Therapy N) an den IPG zu übertragen. Die Einstellungen werden in den Abschnitt "Pulse Parameters" (Impulsparameter) des Patientenreaktionsprotokoll-Fensters übertragen und der Wert für die verstrichene Zeit wird zurückgesetzt. Wenn derzeit ein Test läuft, werden diese aktuellen Einstellungen und Übereinstimmungsergebnisse zum Patientenreaktionsprotokoll hinzugefügt, wenn auf **Jetzt testen** (Test Now) geklickt wird.

Auf **Test anhalten** (Stop Test) klicken, um die Therapie zu stoppen, damit die Patientenreaktion ohne Therapie beobachtet werden kann. Die Therapie wird deaktiviert. Dies wird im Abschnitt "Pulse Parameters" (Impulsparameter) des Fensters "Patient Response Log" (Patientenreaktionsprotokoll) angezeigt. Es wird automatisch ein Eintrag im Patientenreaktionsprotokoll mit einer Notiz, dass die Therapie gestoppt wurde, hinzugefügt. Die verstrichene Zeit wird neu gestartet.

Im Fenster "Patient Response Log" (Patientenreaktionsprotokoll) kann die Übereinstimmung während des Tests überwacht werden. Es enthält auch die verstrichene Zeit seit dem Aufrufen der Einstellungen.

**HINWEIS:** Schlägt eine Übereinstimmungs-Überprüfung fehl, wenn aggressive Therapieeinstellungen verwendet werden, die Amplitude zunächst nach unten anpassen, bis die Übereinstimmungs-Überprüfung bestanden wird. Ist eine weitere Reduzierung der Amplitude nicht erwünscht, kann das Reduzieren der Impulsbreite evtl. dazu führen, dass die Übereinstimmungs-Überprüfung bestanden wird. Es muss ebenfalls sichergestellt werden, dass die Ableitungsimpedanz für den getesteten Kanal im Normalbereich liegt.

Das Fenster "Patient Response Log" (Patientenreaktionsprotokoll) zeigt ebenfalls einen Schätzwert der Restlebensdauer der Batterie basierend auf den getesteten Parametern. Der Therapieplan wird in diesem Schätzwert nicht berücksichtigt. Bei getesteten Therapien wird stattdessen immer von einem 24-Stunden-Zeitplan ausgegangen. Dies ermöglicht den Vergleich der aktuellen Einstellungen mit anderen getesteten Einstellungen. Diese Schätzwerte sollten jedoch nicht mit dem Schätzwert der Restlebensdauer der Batterie im Abschnitt "IPG Status" (IPG-Status) oben im Bildschirm verglichen werden. Der Schätzwert der Restlebensdauer der Batterie bezieht sich immer auf die aktuell programmierten permanenten Parametereinstellungen.

Auf **Aufzeichnen** (Record) klicken, um einen Eintrag in das Patientenreaktionsprotokoll aufzunehmen. Ein Eintrag kann durch Klicken auf einen beliebigen Punkt im gewünschten Eintrag im Protokoll ausgewählt werden. Der gewählte Eintrag wird hervorgehoben. Eine vertikale Bildlaufleiste wird rechts neben der Eintragsliste angezeigt, wenn mehr Einträge vorhanden sind als auf einmal angezeigt werden können. Den gewünschten Eintrag mithilfe der Bildlaufleiste suchen, falls er nicht sichtbar ist. Messergebnisse für Blutdruck und Herzfrequenz sowie Beobachtungsnotizen, die mit den Therapieeinstellungen verbunden sind, können eingegeben werden. Hierzu auf das entsprechende Feld klicken und die Informationen eingeben. (Hinweis: Die Bildschirmtastatur kann verwendet werden, um die Dateneingabe zu erleichtern.) Der ausgewählte Eintrag kann durch Klicken auf die Schaltfläche  $\chi$  entfernt werden. Alle Bearbeitungen und Löschungen sind permanent. Auf die Schaltfläche **Ausgewählten Protokolleintrag für Test verwenden** (Use Selected Log Entry for Test) klicken, um die Einstellungen des ausgewählten Patientenreaktionsprotokoll-Eintrags im Fenster **Therapie N** (Therapy N) zu laden. Dies bietet einfachen Zugriff auf vorherige Einstellungen, wenn weitere Tests durchgeführt werden sollen.

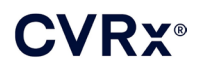

Es gibt zwei Optionen, um zum Hauptbildschirm zurückzukehren.

- Die permanenten Therapieeinstellungen wählen. Hierzu einen Patientenprotokolleintrag wählen, der die gewünschten Einstellungen enthält und auch anzeigt, dass die Übereinstimmungsprüfung aller aktiver Bahnen bestanden wurde. Dann die Schaltfläche **Ausgewählten Protokolleintrag als Therapie N speichern** (Save Selected Log Entry as Therapy N) wählen.
- Sollen keine permanenten Änderungen vorgenommen werden, **Ohne Speichern beenden** (Exit without Saving) wählen.

**HINWEIS:** Eine im Therapieplan angewendete Therapie, für die noch keine Übereinstimmung nachgewiesen wurde, muss die Übereinstimmung nachgewiesen werden. Die Therapie dann als permanente Therapie speichern.

### <span id="page-25-0"></span>**Anpassen des Zeitplans**

Der Zeitplan steuert den Teil jedes Tages, während dem die Therapie stattfindet. Der Zeitplan ist eine 24- Stunden-Uhr, die jeden Tag um Mitternacht gestartet wird. Die aktuellen Zeitplaneinstellungen werden im Fenster "Schedule" (Zeitplan) angezeigt (Beispiel sieh[e Abb. 10\)](#page-25-2).

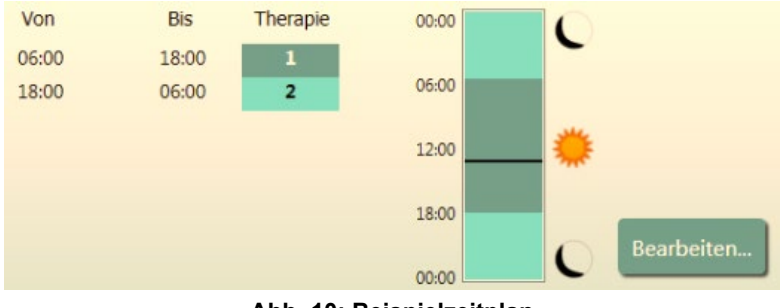

**Abb. 10: Beispielzeitplan**

<span id="page-25-2"></span>Klicken Sie im Fenster "Schedule" (Zeitplan) auf **Bearbeiten** (Edit…), um die Tageszeit einzustellen und anzupassen, zu der die Therapie verabreicht wird. Der Zeitplan enthält eine Liste von Einträgen. Jeder Eintrag wird durch einen Zeitraum und die ihm zugewiesene Therapie definiert. **Aus** (Off) ist auszuwählen, wenn gewünscht wird, dass in einem bestimmten Zeitraum keine Therapie stattfindet. Auf **Speichern** (Save) klicken, um Zeitplanänderungen zu programmieren, oder auf **Abbrechen** (Cancel) klicken, um Änderungen zu ignorieren.

Hinweis: Der IPG-Zeitplan bezieht sich auf die Ortszeit, die vom Programmiercomputer eingestellt wurde. Patienten, die in andere Zeitzonen reisen und deren Zeitplan mehr als eine Therapie enthält, werden Therapieübergänge basierend auf der Zeitzone haben, die bei der IPG-Programmierung verwendet wurde. Wenn der Patient in eine andere Zeitzone reist, wird der IPG-Zeitplan nicht auf die neue Zeitzone geändert. Ärzte müssen dies bei der Programmierung mehrerer Therapien berücksichtigen.

### <span id="page-25-1"></span>**IPG-Diagnose**

Die Schaltfläche **IPG-Diagnose…** (IPG Diagnostics…) auf dem Hauptbildschirm verwenden, um zum Bildschirm des Managementzentrums zu wechseln.

Dieser Bildschirm enthält die folgenden Informationen:

- Versionen der eingebetteten Firmware
- Datum und Uhrzeit der Feststellung des Lebensdauerendes (N/A [Nicht zutreffend], wenn das Lebensdauerende noch nicht eingetroffen ist).
- Die Uhrzeiten der Messung der maximalen und minimalen Batteriespannung.

CVRx kann die Datei anfordern, die beim Klicken auf die Schaltfläche **IPG-Diagnose speichern** (Save IPG Diagnostics) erstellt wird.

### <span id="page-26-0"></span>**Schätzung der Lebensdauer des implantierbaren Impulsgenerators**

Die Batterielebensdauer des IPG hängt von den Therapieeinstellungen des Geräts ab. Beispielsweise beträgt die erwartete Gerätelebensdauer bei einer 24-Stunden-Therapie mit 20 Hz, unilateraler Ausgabebahn, einer Impulsbreite von 125 µs und einer Impulsamplitude von 6,0 mA in einer Last von 650 Ohm ca. 82 Monate. Die Häufigkeit der Nachuntersuchungen für jeden Patienten sollte basierend auf den Lebensdauerergebnissen jeder Nachuntersuchung angepasst werden, sodass die nächste Nachuntersuchung spätestens nach der Hälfte der Anzahl der Monate bis zur vorhergesagten empfohlenen Austauschzeit durchgeführt wird, wenn die empfohlene Austauschzeit mehr als 3 Monate entfernt liegt. Wenn die empfohlene Austauschzeit weniger als 3 Monate entfernt liegt, sollte der Austausch spätestens zur empfohlenen Austauschzeit durchgeführt werden, um eine Batterieerschöpfung zu verhindern.

**HINWEIS:** Die Lebensdauerschätzungen in diesem Abschnitt geben die Zeit vom Therapiestart bis zur empfohlenen Austauschzeit des Geräts an.

[Tabelle 2](#page-26-2) zeigt die geschätzte Gerätelebensdauer für diverse Parametersätze. Für diese Berechnungen wurde eine 24-Stunden-Therapie vorausgesetzt.

| Impulsamplitude<br>(mA) | Impulsbreite<br>(us) | Therapiefrequenz<br>(Hz) | Gerätelebensdauer<br>(unilateral) |
|-------------------------|----------------------|--------------------------|-----------------------------------|
| 6,0                     | 125                  | 20                       | 82                                |
| 8,0                     | 125                  | 20                       | 65                                |
| 6,0                     | 65                   | 20                       | 105                               |
| 8,0                     | 65                   | 20                       | 90                                |
| 6,0                     | 190                  | 20                       | 68                                |
| 8,0                     | 190                  | 20                       | 51                                |
| 6,0                     | 250                  | 20                       | 57                                |
| 8,0                     | 250                  | 20                       | 42                                |
| 6,0                     | 125                  | 40                       | 58                                |
| 8,0                     | 125                  | 40                       | 43                                |
| 6,0                     | 65                   | 40                       | 84                                |
| 8,0                     | 65                   | 40                       | 67                                |

<span id="page-26-2"></span>**Tabelle 2: Auswirkung von Parameteränderungen auf die Gerätelebensdauer (in Monaten)**

Bei Worst-Case-Lebensdauerprogrammierbedingungen beträgt die erwartete Gerätelebensdauer bei einer 24- Stunden-Therapie mit 40 Hz, unilateraler Ausgabebahn, einer Impulsbreite von 250 µs und einer Impulsamplitude von 8 mA in einer Last von 650 Ohm ca. 24 Monate.

### <span id="page-26-1"></span>**Geräteinteraktionstests**

Der IPG kann den Betrieb anderer implantierter Geräte (z. B. Herzdefibrillatoren, Herzschrittmacher oder neurologische Stimulatoren) beeinträchtigen. Bei Patienten mit derzeit implantierten elektrischen Medizingeräten muss die Kompatibilität zwischen dem BAROSTIM NEO-IPG und dem anderen implantierten elektrischen Gerät bestätigt werden, wenn die Einstellungen in einem der Implantate geändert werden.

Interaktionen sind bei Geräten, die eine Sensorfunktion enthalten (z. B. implantierbarer Herzdefibrillator oder Herzschrittmacher), wahrscheinlicher. Siehe Dokumentation des Herstellers bezüglich der Bewertung der Sensorleistung in solchen Geräten. Wenn eine Interaktion festgestellt wird, sollte der BAROSTIM NEO-IPG auf niedrigere Therapieausgabeeinstellungen programmiert werden, um die Interaktion zu beseitigen. Ggf. die Einstellungen im anderen Implantat nur dann ändern, wenn nicht zu erwarten ist, dass sich die Änderungen negativ auf die Fähigkeit auswirken, die verordnete Therapie durchzuführen. Wenn problematische Geräteinteraktionen während der Implantation nicht beseitigt werden können, darf das BAROSTIM NEO-System nicht implantiert werden.

### <span id="page-27-1"></span><span id="page-27-0"></span>**10. IMPLANTATIONSVERFAHREN**

### **Vor der Implantation**

Mittels präoperativer Duplex-Sonographie bestätigen, dass keine komplexen arteriellen Anatomien (z. B. Schlingen- und Knickbildungen der Karotis) vorliegen, die die Implantation gefährden könnten.

- Das Nichtvorhandensein von Stenosen bestätigen, die den Durchmesser der Karotisarterien um mehr als 50 % reduzieren.
- Das Nichtvorhandensein von ulzerierten Plaques bestätigen.
- Bestätigen, dass die Höhe der Karotisbifurkation mit standardmäßigen Inzisionen im Halsbereich leicht zugänglich ist.
- Bestimmen, ob anatomische Varianten vorliegen, die eine zusätzliche Bildgebung für die Therapieplanung empfehlenswert erscheinen lassen.

Es wird generell empfohlen, dass Patienten ihre präoperative Therapie mit Betablockern auch am Tag des Eingriffs fortsetzen. Bei Patienten mit Bradykardie kann erwogen werden, die Betablockerdosis präoperativ zu reduzieren, weil manche Anästhetika, die für das Implantationsverfahren eingesetzt werden, die Herzfrequenz des Patienten ebenfalls senken können. Wenn der Patient Bluthochdruck hat, werden blutdrucksenkende Mittel, insbesondere zentral wirkende alpha-adrenerge Mittel, bis nach der Implantation abgesetzt, wenn dies nach ärztlichem Ermessen die Sicherheit nicht gefährden würde. Den Blutdruck des Patienten nahe der Baseline aufrechterhalten. Dies kann mittels intravenösem Nitroglycerin oder Nitroprussid erfolgen. Wird Clonidin abgesetzt, kann es im postoperativen Zeitraum verabreicht werden, wenn der Blutdruck des Patienten zulässt, die Reaktionshypertension zu vermeiden, die bei akutem Clonidinentzug auftreten kann.

Am Tag des Eingriffs kann die Höhe der Bifurkation markiert werden, um die Inzisionsstellen zu kennzeichnen.

Sicherstellen, dass ein Backup-Programmiersystem zur Verfügung steht, falls das primäre System beschädigt wird oder nicht funktionsfähig ist.

Bei Patienten, die derzeit über ein implantiertes elektrisches medizinisches Gerät verfügen, muss eine Interaktionsstudie während der Implantation durchgeführt werden. Sicherstellen, dass korrekte Instrumente zur Überwachung des Verhaltens des aktuell implantierten Geräts vorhanden sind.

### <span id="page-27-2"></span>**Implantation des Systems**

Der chirurgische Ansatz und die chirurgische Technik bei der Implantation des Systems unterscheiden sich je nach Präferenz des implantierenden Chirurgen. Die grundlegenden Anforderungen zur ordnungsgemäßen und sicheren Implantation des Systems müssen jedoch die in diesem Abschnitt behandelten Punkte umfassen.

<span id="page-27-3"></span>Während der Implantation den Blutdruck des Patienten kontinuierlich mittels eines arteriellen Schlauchs überwachen.

### **Vorbereitung der Haut**

Die Haut unmittelbar vor Anlegen der OP-Abdecktücher mit einem wirksamen Mittel gegen typische Hautflora vorbereiten. Nach Vorbereitung der Haut wird das Anlegen einer undurchlässigen Hautbarriere, z. B. 3M™ Ioban™ (3M, St. Paul, MN, USA) für chirurgische Inzisionsstellen im Hals- und Brustbereich empfohlen, um den Kontakt zwischen den implantierten Komponenten und der Haut des Patienten zu minimieren. Falls dieses Produkt oder ähnliche Produkte verwendet werden, sollte die Verwendung von 3M™ DuraPrep™ als letzter Schritt bei der Vorbereitung der Haut erwogen werden. Die Verwendung dieses Produkts ist mit einer zuverlässigeren Fixierung der Hautbarriere auf der Haut während der Implantation verbunden.

<span id="page-28-0"></span>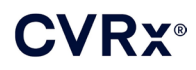

### **Antibiotikaprophylaxe**

Wie bei jedem chirurgischen Eingriff ist die Infektionskontrolle wichtig. Eine perioperative Antibiotikaprophylaxe ist empfehlenswert. Das spezifische Antibiotikum sollte basierend auf der veröffentlichten Pathogen-Antibiotikaempfindlichkeit der implantierenden Einrichtung gewählt werden und sollte Staphylokokkus-Spezies einschließen. Die Medikamentdosierung und Verabreichungszeit so wählen, dass zum Zeitpunkt der Hautinzisionen hohe Konzentrationen im Gewebe garantiert sind. Das Antibiotikum muss in wirksamen Dosen 24 Stunden postoperativ fortgesetzt und bei Bedarf entsprechend der Nierenfunktion angepasst werden. Die Erwägung einer zweiten Dosis Antibiotikum während der Implantation sollte auf der Halbwertzeit des Antibiotikums und der Dauer der Implantation basieren.

### <span id="page-28-1"></span>**Anästhesie**

Die Implantate erfordern ein anästhetisches Management, das die Baroflexreaktion während der Elektrodenplatzierung bewahrt. Daher bei der Verabreichung von Anästhetika während des Eingriffs äußerst sorgfältig sein. Das Hauptziel der Anästhesie besteht darin, den Komfort des Patienten während des Eingriffs zu gewährleisten und gleichzeitig das Verringern der Baroreflexreaktion während des Mapping-Vorgangs zu minimieren, um die geeignete Elektrodenimplantationsstelle zu ermitteln und dem Patienten zu gestatten, auf Gefühle von der elektrischen Stimulation des Sinus während des Mappings zu reagieren.

Das Implantationsverfahren kann entweder unter total intravenöser Anästhesie (TIVA) oder lokaler Narkose mit superfizialer zervikaler Plexusblockade erfolgen. Beide Anästhesieverfahren verwenden ein ähnliches Protokoll und ähnliche Anästhetika, außer dass unterschiedliche Dosierungen und eine superfiziale zervikale Blockade eingesetzt werden. Die lokale Narkose mittels superfizialer zervikaler Blockade dient dazu, die Überwachung der Patientenreaktionen auf Empfindungen während des Mapping-Prozesses zu ermöglichen und eine Intubation zu vermeiden. Das verwendete Narkoseverfahren ist vom implantierenden Chirurgen und Anästhesisten sorgfältig zu wählen, wobei die beste Option für jeden Patienten zu berücksichtigen ist.

Das Verfahren ist in die folgenden drei Hauptphasen unterteilt: 1) von der Hautinzision bis zur Freilegung der Karotisbifurkation/des Karotissinus; 2) Karotissinus-Mapping und Systemtests; 3) Taschenerstellung, Tunnelierung und Wundverschluss.

Während der Freilegung der Karotisbifurkationen/des Karotissinus (erste Phase) können Narkotika, Benzodiazepine, Barbiturate sowie Lokalanästhetika verwendet werden, um das Verringern der Baroflexreaktion zu minimieren. Bis dato ist Remifentanil wegen seiner kurzen Halbwertszeit und der Möglichkeit, die Dosis je nach Anforderungen des Patienten zu titrieren, das bevorzugte Opioid. Remifentanil induziert bei höheren Dosen eine Bradykardie, daher kann eine Morphinverabreichung helfen, die erforderliche Remifentanil-Infusionsrate während des Falles zu reduzieren und die Analgesie nach dem Abklingen der Anästhesie zu verbessern. Die Anästhetika können vor dem Mapping angepasst werden, um ein erfolgreiches Mapping zu ermöglichen. Dies kann die Reduzierung des Narkotikums gemäß Herzfrequenz und der Infusionsrate des Benzodiazepins und/oder Barbiturats umfassen, während gleichzeitig eine ausreichende Narkosetiefe aufrechterhalten wird, um intraoperative Wachzustände zu verhindern.

Während des Mappings und der Elektrodenplatzierung (zweite Phase) sollten die Anästhetikawerte so stabil wie möglich bleiben. Während dieser Phase können Narkotika, Benzodiazepine und Barbiturate verwendet werden, die die Abschwächung der Baroreflexe minimieren. Die Verwendung von Atropin oder Glycopyrrolat sollte vermieden werden (es sei denn, die Sicherheit des Patienten erfordert dies), da diese Mittel einige der Reaktionen auf die Aktivierung des Karotisbaroreflexes unterdrücken. Hierdurch werden das Mapping und die Bestimmung der optimalen Position für die Karotissinuselektrode erschwert.

Nachdem die optimale Elektrodenposition bestimmt wurde, die Elektrode vollständig am Gefäß befestigt wurde und die Baroreflextests abgeschlossen wurden (Phase 2 abgeschlossen), können Mittel wie Isofluran, Desfluran, Sevofluran, Propofol und Dexmedetomidin während der Taschenerstellung, Tunnelierung und des Wundverschlusses (d. h. dritte Phase) eingesetzt werden, um eine ausreichende Narkotisierung zu gewährleisten. Stickstoffoxid wurde als Zusatz zu anderen Anästhetika während aller Implantationsphasen

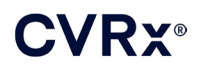

erfolgreich verwendet und kann dazu dienen, die kumulativen Dosen von Midazolam oder Barbituraten und das Risiko eines intraoperativen Wachzustands zu reduzieren.

Bei lokaler Narkose sind tiefe Regionalanästhesien im Halsbereich zu vermeiden, da dies durch Unterdrückung des Karotisbaroreflexes das Mapping beeinträchtigen kann. Es ist auch zu vermeiden, lokale Anästhetika (wie Lidocain) direkt in die Karotisarterie zu injizieren.

### <span id="page-29-0"></span>**Öffnen der sterilen Verpackung**

HINWEIS: Die erforderliche Ableitungslänge der Patientenanatomie entsprechend bestimmen.

Die Verpackung vor dem Öffnen auf Anzeichen von Schäden und beeinträchtigter Sterilität überprüfen.

Die Verpackung des Systems nicht öffnen, wenn sie extremen Temperaturen außerhalb des auf dem Etikett angegebenen Temperaturbereichs ausgesetzt war oder wenn die Verpackung bzw. die Verpackungsversiegelung beschädigt ist. Die Verpackung in diesem Fall ungeöffnet an CVRx zurückgeben.

Vor dem Öffnen der Verpackung des IPG eine Kommunikationssitzung mit dem IPG starten. Liegt die gemeldete Batteriespannung unter 2,85 V, die Packung ungeöffnet an CVRx zurückgeben.

Der IPG und die Karotissinusableitungen, der Implantationsadapter und das Implantationswerkzeug werden **STERIL** geliefert und sind nur zum **EINMALIGEN GEBRAUCH** bestimmt. Bei geöffneter oder beschädigter Verpackung nicht verwenden. Die Wiederverwendung dieses Produkts kann zu Fehlfunktionen, unerwünschten Ereignissen oder zum Tod führen.

Die Verpackung wie folgt öffnen:

- 1) Die Lasche greifen und die äußere Abdeckung zurückziehen.
- 2) Den inneren Tray unter Einhaltung steriler Bedingungen herausnehmen.
- 3) Die Lasche am inneren Tray greifen und die innere Abdeckung zurückziehen, um den Inhalt freizulegen.
- 4) Das Produkt entnehmen.

### <span id="page-29-1"></span>**Implantations- und Mapping-Verfahren**

**HINWEIS:** Bei der Handhabung der Karotissinusableitungen den Ableitungskörper oder aktiven Bereich der Elektrode nicht mit Klemmen oder Zangen aus Metall greifen. Zum Handhaben und Kontrollieren der Elektrode das Implantationswerkzeug verwenden.

**HINWEIS:** Während des Karotissinus-Mappings und der Tests kann – insbesondere unter Allgemeinanästhesie – bei größeren Stimulusintensitäten Bradykardie ausgelöst werden. Die Bradykardie sollte stoppen, wenn die Therapie beendet wird. Dies kann wie folgt erzielt werden:

- durch Drücken der Schaltfläche **Test anhalten** (Stop Test) während des Mappings oder
- durch Entfernen der Elektrode vom Karotissinus.

Die folgenden Verfahrensschritte dienen als Leitfaden für ein Chirurgieprotokoll mit unilateraler, reduzierter Inzision (Inzision von 2-3 cm) für die Implantation des Systems. Die eigentlichen Implantationsschritte und das Ausmaß der erforderlichen Inzisionen/Dissektion können von diesem Leitfaden wie vom implantierenden Chirurgen bestimmt abweichen, um eine erfolgreiche Implantation zu gewährleisten und Unterschieden zwischen den einzelnen Patienten gerecht zu werden.

Die nachfolgenden Schritte werden für eine unilaterale Implantation mit einer Karotissinusableitung definiert. Es wird empfohlen, die Karotissinusableitung und den IPG auf der gleichen Seite zu implantieren, um die Tunnelierung zu minimieren. Die Ableitung kann aber ggf. kontralateral zum IPG platziert werden (50-cm-Ableitung erforderlich). Die Positionierung von Karotissinusableitung und IPG liegt im Ermessen des implantierenden Chirurgen.

- 1) Arterieller Schlauch für die kontinuierliche hämodynamische Überwachung und andere invasive oder nicht-invasive Instrumente zur hämodynamischen Beurteilung.
- 2) Patienten für die OP vorbereiten und mit Abdecktüchern bedecken.

### :VRY®

- 3) Kopf und Nacken des Patienten so positionieren, dass die für die Operation notwendige Position simuliert wird. Die Position wird anhand präoperativer Beurteilungen (z. B. Duplex-Sonographie) und nach Ermessen des Chirurgen festgelegt.
- 4) Vor der ersten Inzision mit Ultraschall die Lage der Karotisbifurkation identifizieren und markieren und die Gesichtsvene identifizieren (die Identifizierung der Gesichtsvene dient zur Gewährleistung, dass die Aufteilungsstelle korrekt identifiziert wurde). Zusätzlich wenn möglich den Karotissinus charakterisieren.
	- Diese Ultraschalluntersuchung vor der Inzision ist sehr wichtig, um die Lage der Inzisionsstelle zu ermitteln und die Größe der Inzision zu reduzieren.
- 5) Eine 2–3 cm lange Inzision in der Haut mittig über dem Karotissinus vornehmen (vertikal oder schräg).
- 6) Die Inzision durch das subkutane Gewebe und Platysma durchführen.
	- Die Verwendung eines Retraktors (z. B. Henley) kann bei der Dissektion in einer kleinen Inzision hilfreich sein.
- 7) Der mediale Bereich des Kopfnickers wird freiseziert.
- 8) Ggf. nach Überprüfen auf einen aberranten Unterzungennerv Gesichtsvene abklemmen und trennen.
- 9) Der Kopfnicker wird dann seitlich zurückgezogen, um den Karotissinus freizulegen.
- 10) Vena jugularis interna identifizieren und schützen.
- 11) Superfizialen Bereich der Arteria carotis communis freilegen und längs des superfizialen Bereichs des Karotissinus sezieren. Eine vollständige umlaufende Mobilisierung der Karotisbifurkation ist für die Implantation nicht erforderlich, da höchstens der Teil des Karotissinus, der nicht in Kontakt mit der Karotisbifurkation ist, gemappt wird. Aus diesem Grund wird eine vollständige umlaufende Dissektion der Arteria carotis interna, Arteria carotis externa und Arteria carotis communis nicht für die Implantation empfohlen.

### • **Das Gewebe zwischen innerer und äußerer Karotisarterie nicht sezieren (d. h. Incisura carotica).**

- 12) Karotissinus für das Elektroden-Mapping und die endgültige Platzierung freilegen. Beobachtungen aus der Rheos-Zulassungsstudie sowie vorklinischen Studien weisen darauf hin, dass es nützlich sein könnte, die periadventitiale Schicht an den jeweiligen Stellen für das Mapping ganz zu entfernen (und die adventitiale Schicht freizulegen). Dies erfolgt durch Dissektion längs der Ebene, die einfach längs der Oberfläche der Karotisarterie entwickelt wird, und Entfernen der Areolargewebes, das ganz einfach von den Gefäßen getrennt werden kann.
	- Das Mapping und die Elektrodenfixierung erfordern nur oberflächliches Freilegen des Karotissinus sowie oberflächliches Freilegen der Arteria carotis communis, die dem Karotissinus am nächsten liegt. In der Regel reicht das oberflächliche Freilegen der Arteria carotis communis 1 bis 1,5 cm unterhalb des Karotissinus. Bei diesem Vorgang eine Dissektion der Bifurkation (Gewebe zwischen innerer und äußerer Karotisarterie) vermeiden, Vagus- und Unterzungennerven identifizieren und schützen und die Manipulation des Karotissinus und der Bifurkation minimieren.
	- Während dieser Dissektion können die Arterien zu einer Bogenbildung an einer superfizialer gelegenen Position sowie zu einer leichten Rotation tendieren. Manchmal führt dies dazu, dass die Arterien knicken, sodass die Dissektion auf den gesamten von der Inzision zulässigen Bereich erweitert werden muss, um einen sanfteren Bogen für diesen Übergang zu ermöglichen.
	- Der Karotissinus darf sich nicht direkt an der Bifurkation befinden, aber inferior, superior oder auf der Ebene der Bifurkation liegen.

### <span id="page-30-0"></span>13) **Gebrauchsanleitung für die Verwendung des Implantationsadapters Modell 5033:**

### *[IMPLANTATIONSVERFAHREN](#page-27-0)*

Ist das Freilegen des Karotissinus abgeschlossen, werden die Vorbereitungen für das Mapping getroffen. Eine 16 bis 18 Gauge große Einführnadel (mindestens 5 cm lang) in das subkutane Gewebe im IPG-Taschenbereich einführen. Hinweis: Die Nadel sollte im subkutanen Gewebe in etwa parallel zur Haut und nicht senkrecht zur Haut positioniert sein. Die zu mappende Ableitung an der bevorzugten IPG-Kopfblockposition (Anschluss unten rechts oder Anschluss oben links) anschließen. Die beiden Stellschrauben mit dem Drehmomentschlüssel festziehen (2 Stellschrauben sind für den elektrischen Kontakt erforderlich). Die Klemme des Implantationsadapters über den Hauptkörper (Metallteil) der IPG-Hülse schieben. Dann die Krokodilklemme des Implantationsadapters mit dem Metallteil der Nadel verbinden. Siehe [Abb.](#page-31-0)  [11.](#page-31-0) Kochsalzlösung in die Nadel injizieren, um einen angemessenen Kontakt zwischen Nadel und Gewebe zu gewährleisten.

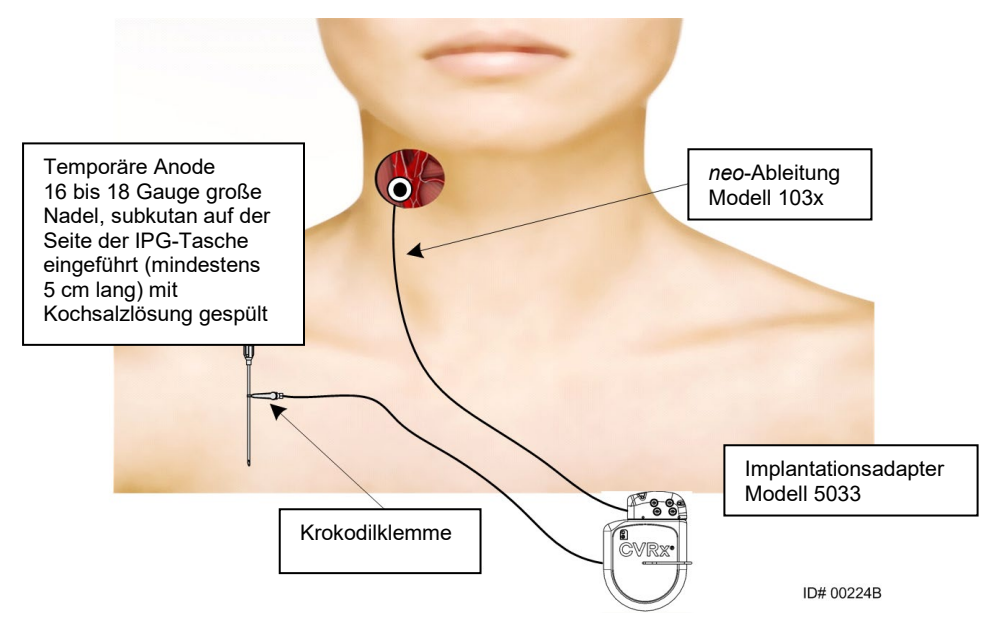

**Abb. 11: Systemzuordnungskonfiguration mit Implantationsadapter Modell 5033**

<span id="page-31-0"></span>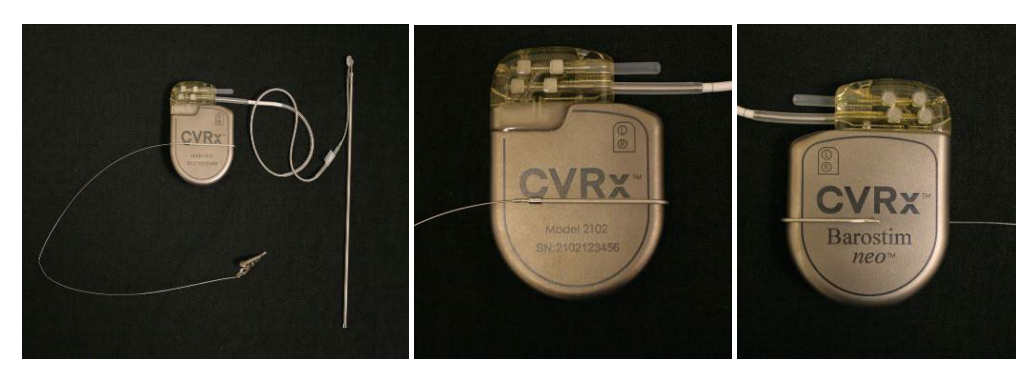

**Abb. 12: Implantationsadapterkonfiguration und IPG-Anschluss für Implantationsadapter (Modell 5033)**

<span id="page-31-1"></span>• Eine Alternative besteht darin, die IPG-Tasche zu formen, den IPG in die Tasche einzusetzen und den IPG statt der Nadel als Rückleitungsanode zu verwenden. In diesem Fall die Ableitung direkt am IPG-Kopf anschließen und die Stellschrauben mit dem Drehmomentschlüssel festziehen. Den nicht verwendeten Anschluss mit einem Anschlussstöpsel verschließen und die Spitzenstellschraube mit einem Drehmomentschlüssel festziehen. Wird diese Option verwendet:

- 
- Zusätzliche Maßnahmen ergreifen, um das Infektionsrisiko zu reduzieren
- Mit dem Anästhesieteam koordinieren, weil die Bildung der IPG-Tasche in der Regel eine weitere Anästhesie erfordert
- 14) Das Implantationswerkzeug in die Schnalle an der inaktiven Seite der Elektrode einsetzen (siehe [Abb. 13\)](#page-32-0). Das Werkzeug kann gebogen werden, um das Mapping durchzuführen.

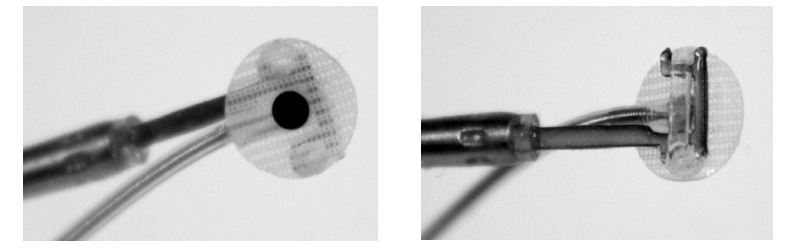

**Abb. 13: Schnallenimplantationswerkzeug eingerastete Schnallenableitung**

- <span id="page-32-0"></span>15) Systematisches Mapping des Karotissinus auf Blutdruckreaktion durchführen. Dazu Ableitung und Implantationswerkzeug verwenden [\(Abb. 14](#page-32-1) enthält ein Strategiebeispiel) und Bereiche des Karotissinus in der nachfolgenden Reihenfolge mappen (die Abbildung enthält die Positionen).
	- A. Am anterioren Bereich der freiliegenden Arteria carotis interna neben der Bifurkation beginnen (siehe Abschnitt A, [Abb. 14\)](#page-32-1).
	- B. Zur Basis der Arteria carotis interna an der freien Wand (gegenüber der Arteria carotis externa) gehen (siehe Abschnitt B, [Abb. 14\)](#page-32-1).
	- C. Zur Arteria carotis communis direkt unter der Bifurkation gehen (siehe Abschnitt C, [Abb. 14\)](#page-32-1).
	- D. Tiefer um die Arteria carotis communis von C, nach unten von B, diagonal von A (siehe Abschnitt D[, Abb. 14\)](#page-32-1).
	- E. Weiter oberhalb der Bifurkation freilegen (kopfwärts). Wenn keine optimale Position identifiziert wird, Positionen an der posterioren Seite des Karotissinus erwägen (siehe Abschnitt E[, Abb. 14\)](#page-32-1).
	- F. Die Position mit der besten Reaktion weiter optimieren. Hierzu ein Mapping kleiner Teilabschnitte um diese Position herum durchführen.

Hinweis: Während des Mappings vollen Kontakt der Elektrode und des Rückgeflechts am Karotissinus durch leichten Druck gewährleisten (Gefäßdeformation mit der Elektrode minimieren).

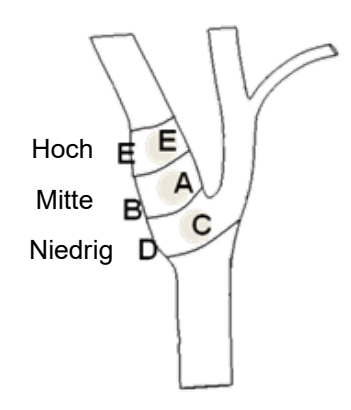

#### <span id="page-32-1"></span>**Abb. 14: Systematische Mapping-Strategie für verschiedene Positionen am freigelegten Karotissinus.**

Für eine der Therapien die Schaltfläche **Bearbeiten und testen** (Edit and Test…) wählen.

Hinweis: Mapping zum Auffinden der korrekten Elektrodenposition erfordert eine Beurteilung der Baroreflexreaktion auf die Stimulation. Die einheitlichste Reaktion während der Implantation wird von Messungen der Herzfrequenz und des Blutdrucks entweder mittels intra-arteriellem Schlauch oder Plethysmografie mit Fingermanschette abgeleitet. Der systemische Gefäßwiderstand kann ebenfalls verwendet werden, steht jedoch u. U. nicht in allen Zentren zur Verfügung. In allen Fällen kann man eine Änderung zumindest einer dieser Parameter als Richtlinie für die Implantation der Elektrode erwarten.

Stimulationsvorgang für Mapping sollte wie folgt verlaufen:

- a. Beide Bahnen deaktivieren. **Jetzt testen** (Test Now) drücken und die verstrichene Zeit verwenden, um auf den gewünschten Zeitpunkt zu warten, bevor die hämodynamischen bzw. physiologischen Baseline-Parameter gemessen werden.
- b. Reaktionstests einleiten.
- c. Das Kästchen der gewünschten Bahn aktivieren und eine Amplitude von 6 mA, eine Impulsbreite von 125 µs und eine Frequenz von 80 pps einstellen. Um die Therapie einzuleiten, die Schaltfläche **Jetzt testen** (Test Now) wählen. Zunächst niedrigere Stromstärken verwenden, um die Empfindlichkeit des Patienten gegenüber der Therapie zu beurteilen. Unter Umständen sind Amplituden von 5 bis 10 mA mit höheren Impulsbreiten erforderlich. Während des Karotissinus-Mappings sollte die Dauer jeder Testaktivierung ausreichen, um die hämodynamische Reaktion zu bestimmen. Dies erfolgt in der Regel innerhalb von 30 bis 60 Sekunden, kann jedoch 120 Sekunden oder länger dauern.
- d. Es wird empfohlen, niedrigere Einstellungen zu verwenden (einschließlich Off [Aus]**)**, wenn Folgendes gilt:
	- Falls Besorgnis erregende Veränderungen der Hämodynamik vorliegen oder
	- falls eine problematische Gewebestimulation beobachtet wird oder
	- falls eine unerwünschte Interaktion bei der Überwachung eines anderen implantierten elektrischen Geräts auftritt (siehe ["Geräteinteraktionstests"](#page-26-1) in Abschnitt [9\)](#page-19-0) oder
	- falls andere potenziell gefährliche Patientenreaktionen beobachtet werden
- e. Hämodynamische bzw. physiologische Reaktion messen und aufzeichnen.
- f. Die Schaltfläche **Test anhalten** (Stop Test) drücken, um die Therapie abzubrechen.
- 16) Ist die optimale Stelle identifiziert, die Elektrode an die Adventitia des Karotissinus nähen. Dabei Folgendes in Erwägung ziehen:
	- Es kann hilfreich sein, die optimale Stelle mit einem Gewebestift zu markieren.
	- Dadurch soll gewährleistet werden, dass die Elektrode sicher befestigt wird und ein guter Kontakt besteht zwischen:
		- o Elektrode und Arterie
		- o Rückgeflecht und Arterie
	- Es wird empfohlen, sechs nicht resorbierbare, monofile 5-0- oder 6-0-Nähte (z. B. Prolene) zu verwenden. Sieh[e Abb. 15](#page-34-0) für ungefähre Positionen.
	- Das Implantationswerkzeug kann zur Stabilisierung der Ableitung für das Nähen eingesetzt werden (insbesondere für die erste Naht).
	- Für die Nähte (insbesondere die erste Naht) ist evtl. die Fallschirmtechnik erforderlich, um die Platzierung durch die kleine Inzision zu ermöglichen.
	- Die Nähte sollten die Adventitia und das Rückgeflecht der Elektrode umfassen (sieh[e Abb. 16\)](#page-34-1).

### **CVRX®**

- Nach dem Befestigen der Elektrode mit (z. B. zwei oder drei) Nähten kann die Positionsgenauigkeit durch kurzes Anwenden einer Teststromstärke auf die Elektrode bestätigt werden.
- Nach Bestätigung der korrekten Position sollte die Schnalle auf der inaktiven Seite der Elektrode entfernt oder zumindest abgeschnitten werden, um das Vernähen der Elektrode und deren Anpassen an die Arterie zu erleichtern.
- Die Elektrode mit den letzten zwei oder drei Nähten abschließend fixieren.

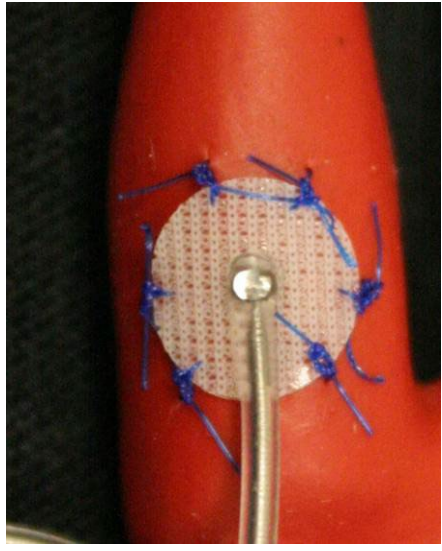

**Abb. 15: Empfohlene Positionen der Nähte**

<span id="page-34-0"></span>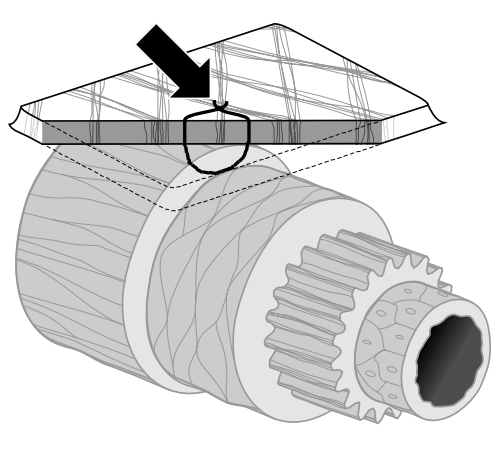

**ID#T00117A** 

**Abb. 16: Tiefe der Naht**

<span id="page-34-1"></span>• Die Ausrichtung des Ableitungskörpers nach dem Befestigen der Elektrode mit Nähten ist nicht so wichtig, so lange die Bildung einer Zugentlastungsschlaufe erzielt wird. Wenn möglich verläuft die bevorzugte Ausrichtung des Ableitungskörpers parallel zur Arterie. Die endgültige Ausrichtung hängt von der jeweiligen Patientenanatomie und der endgültigen Elektrodenposition ab (die nachfolgenden Abbildungen zeigen die Ableitungskörper-Ausrichtung in inferiorer Richtung).

<span id="page-35-0"></span>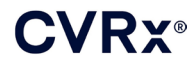

### **Verifizierung der endgültigen Ableitungsposition**

- 17) Nach Abschluss der Befestigung mit den Nähten einen abschließenden Stimulationstest durchführen, um die korrekte Positionierung zu bestätigen.
	- a. Hämodynamische bzw. physiologische Baseline-Messung aufzeichnen.
	- b. Reaktionstests einleiten.
	- c. Eine Aktivierung (in der Regel mit 2 mA und 65 µs) der Karotissinusableitung einleiten. Hierzu das Kästchen der gewünschten Bahn aktivieren und **Jetzt testen** (Test Now) drücken.
	- d. Es wird empfohlen, niedrigere Einstellungen zu verwenden (einschließlich Off [Aus]**)**, wenn Folgendes gilt:
		- Falls Besorgnis erregende Veränderungen der Hämodynamik vorliegen oder
		- falls eine problematische Gewebestimulation beobachtet wird oder
		- falls eine unerwünschte Interaktion bei der Überwachung eines anderen implantierten elektrischen Geräts auftritt (siehe ["Geräteinteraktionstests"](#page-26-1) in Abschnitt [9\)](#page-19-0) oder
		- falls andere potenziell gefährliche Patientenreaktionen beobachtet werden
	- e. Ungefähr 1 Minute warten.
	- f. Hämodynamische bzw. physiologische Reaktion aufzeichnen.
	- g. Die Stromstärke in 1-2 mA-Inkrementen erhöhen und die Anweisungen in Schritt e und f befolgen.
	- h. Die Tests bei maximal 12 mA stoppen oder wenn einer der Stopppunkte in Schritt d erreicht wird bzw. eine adäquate hämodynamische bzw. physiologische Reaktion nachgewiesen wurde.
	- i. Die Schaltfläche **Test anhalten** (Stop Test) drücken, um die Therapie abzubrechen.
	- j. Zu diesem Zeitpunkt kann die temporäre Anodennadel entfernt werden.

**HINWEIS:** Nach Abschluss des Mappings und dem Befestigen der Ableitung mit Nähten kann die Anästhesie geändert werden und Propofol oder andere Mittel umfassen, die vom Anästhesisten unabhängig von ihrer potenziellen Abschwächungswirkung bevorzugt werden.

<span id="page-36-0"></span>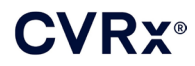

### <span id="page-36-2"></span>**Zugentlastung, Tunnelierung und Taschenerstellung**

- 18) Die Zugentlastungsschlaufe am Ableitungskörper zwischen der Elektrode und der Nahtlasche platzieren (Beispiel siehe [Abb. 17\)](#page-36-1).
	- Gewährleisten, dass die Zugentlastungsschlaufe einen Durchmesser von 2-3 cm hat.
	- Die Nahtlasche sollte an die adventitiale Schicht der Arteria carotis communis oder der äußeren Karotis (inferiore oder mediale/laterale Position, wie durch Patientenanatomie vorgegeben) genäht werden. Die Position der Schlaufe kann je nach Position dieser Nahtlasche variieren.

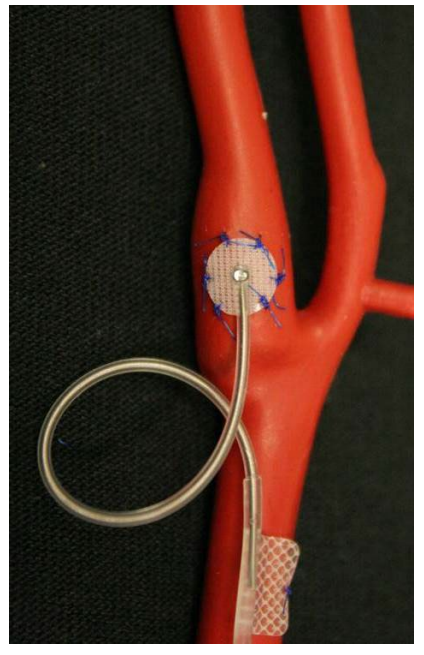

**Abb. 17: Beispiel für Zugentlastung**

- <span id="page-36-3"></span><span id="page-36-1"></span>19) Im superfizialen Bereich der Arteria carotis communis tief bis zum Kopfnicker einen Tunnel bilden, der von der Halsinzision kaudal bis zum Bereich zwischen den sternalen und klavikulären Köpfen des Kopfnickers verläuft. Alternativ kann dies vor Bildung der Zugentlastungsschlaufe, die in Schritt [18\)](#page-36-2) beschrieben wird, erfolgen. Unabhängig davon, ob dieser Schritt vor oder nach Bildung der Zugentlastungsschlaufen durchgeführt wird, ist sehr vorsichtig vorzugehen, um ein Ziehen an der Elektrode oder am Ableitungskörper zu vermeiden.
- 20) Wenn nicht bereits in Schritt [13\)](#page-30-0) abgeschlossen, wird die Haut für die IPG-Tasche infraklavikulär inzisiert und bis zur Faszie des großen Brustmuskels seziert.
	- Die Tasche je nach Präferenz und Patientenanatomie in der subkutanen oder subfaszialen Ebene formen.
	- Die Tasche sollte auf der gleichen Seite wie das Ableitungs-/Elektrodenimplantat positioniert werden, außer dies ist bei der jeweiligen Patientenanatomie oder aufgrund eines bereits implantierten Geräts nicht möglich.
	- Auf die Taschenbildung ist besonders zu achten, um zu gewährleisten, dass der Kontakt des Ableitungskörpers mit dem IPG in der Tasche minimiert wird. Dies wird durch Entwicklung eines zusätzlichen subkutanen Bereichs am kopfwärts und an der Mittellinie gelegenen Teil der IPG-Tasche erzielt, um den redundanten Teil der Ableitung aufrollen zu können, ohne dass ein Zug entsteht, und ihn vom Haupt-IPG fernzuhalten.

- Die IPG-Ausrichtung bedarf der Aufmerksamkeit, weil der Zugriff auf die Stellschrauben auf der IPG-Seite mit dem BAROSTIM NEO-Etikett und dem Anschlussetikett erfolgt (auf der anderen Seite befindet sich die Gerätemodell- und Seriennummer).
	- o Auf der rechten Seite des Patienten positionierter IPG

Zeigt das BAROSTIM NEO-Etikett nach außen (d. h. zum Chirurgen), wenn die Tasche an der rechten Seite der Brustwand platziert wird, tritt die Ableitung beim Patienten rechts vom IPG aus, was eine laterale Erweiterung der IPG-Tasche zum Platzieren der redundanten Ableitung erforderlich macht. Um eine laterale Erweiterung zu vermeiden, wenn die Tasche sich an der rechten Brustseite befindet, kann das Gerät mit nach innen zeigendem BAROSTIM NEO-Etikett (d. h. zum Thoraxraum hin) implantiert werden, sodass die Taschenerweiterung medial zur IPG-Tasche erfolgt.

o Auf der linken Seite des Patienten positionierter IPG

Zeigt das BAROSTIM NEO-Etikett nach außen, wenn die Tasche an der linken Seite der Brustwand platziert wird, ist die Erweiterung medial zur IPG-Tasche.

- 21) Den in Schritt [19\)](#page-36-3) eingeleiteten zervikalen Tunnel tief bis zum Kopfnicker von der Halsinzision bis zur Ebene des Bereichs zwischen den sternalen und klavikulären Köpfen des Kopfnickers legen.
- 22) Eine Klemme vom lateralen Bereich der IPG-Tasche in die subkutane Ebene zwischen den Köpfen des Kopfnickers führen, bis die Klemme einen in den zervikalen Tunnel eingeführten Finger berührt. Wenn der Tunnel abgeschlossen ist, einen Katheter (z. B. 14 Fr-Robinson-Katheter) von der Halstasche kaudal vorrücken.
- 23) Den 14-Fr-Robinson-Katheter (oder ähnliche Vorrichtung) mit der Klemme greifen und durch den Tunnel führen.
- 24) Den Ableitungskörper mittels Einführen des Konnektors in den Robinson-Katheter durch den Tunnel führen.
	- Während der Tunnelierung Spannung oder Zug an der Elektrode bzw. Nahtlasche vermeiden.

**HINWEIS:** Bei der Handhabung der Karotissinusableitungen den Ableitungskörper oder aktiven Bereich der Elektrode nicht mit Klemmen oder Zangen aus Metall greifen.

### <span id="page-37-0"></span>**Ableitungsverbindung und Wundverschluss**

25) Karotissinusableitung mit dem IPG verbinden.

**HINWEIS:** Die linke Ableitung wird mit dem oberen Kopfanschluss am IPG verbunden, die rechte mit dem unteren Kopfanschluss.

- Implantationsadapter ggf. vom IPG-Kopfanschluss entfernen.
- Ableitungsanschluss freilegen. Blut- oder Gewebereste vom Ableitungsanschluss entfernen und die Ableitung vor dem Anschließen am IPG auf Schäden überprüfen.
- Anschluss in den jeweiligen Kopfanschluss einführen. Es kann nützlich sein, den Drehmomentschlüssel in den Dichtungsstöpsel einzuführen, bevor der Anschluss eingeführt wird.
- Per Sichtprüfung verifizieren, dass der Anschluss ganz in den Kopf eingefügt wird. Dabei müssen die Dichtungen zwischen den Stellschraubblöcken sichtbar sein (sieh[e Abb. 18](#page-38-0) un[d Abb. 19\)](#page-38-1).
- Für den Anschluss mit eingeführter Ableitung mit einem Drehmomentschlüssel jede Stellschraube im Uhrzeigersinn festziehen, bis der Drehmomentschlüssel zu klicken beginnt. Der IPG weist zwei Stellschrauben für jeden Ableitungsanschluss auf. Beim Anschließen einer Therapieableitung müssen beide festgezogen werden.
- Überprüfen, ob der Konnektor korrekt angeschlossen ist. Dazu leicht am Ableitungsanschluss ziehen und eine Impedanzmessung durchführen.

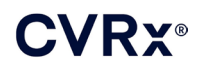

### *[IMPLANTATIONSVERFAHREN](#page-27-0)*

**HINWEIS:** Die elektrische Verbindung zum IPG ist erst vorhanden, wenn die Stellschrauben vollständig mit dem Drehmomentschlüssel festgezogen sind. Eine Therapiezufuhr erst dann versuchen, wenn die Verbindungen mit dem Drehmomentschlüssel gesichert sind.

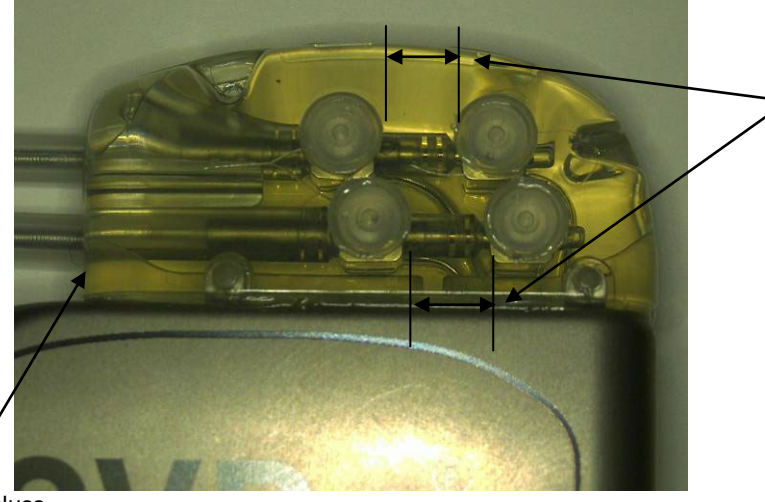

Beide Anschlussdichtungen befinden sich im Sichtbereich (sowohl oberer als auch unterer Kopfanschluss).

<span id="page-38-0"></span>Rechter Ableitungsanschluss

**Abb. 18: Einführen des Anschlusses in den IPG-Kopf (korrektes Einführen)**

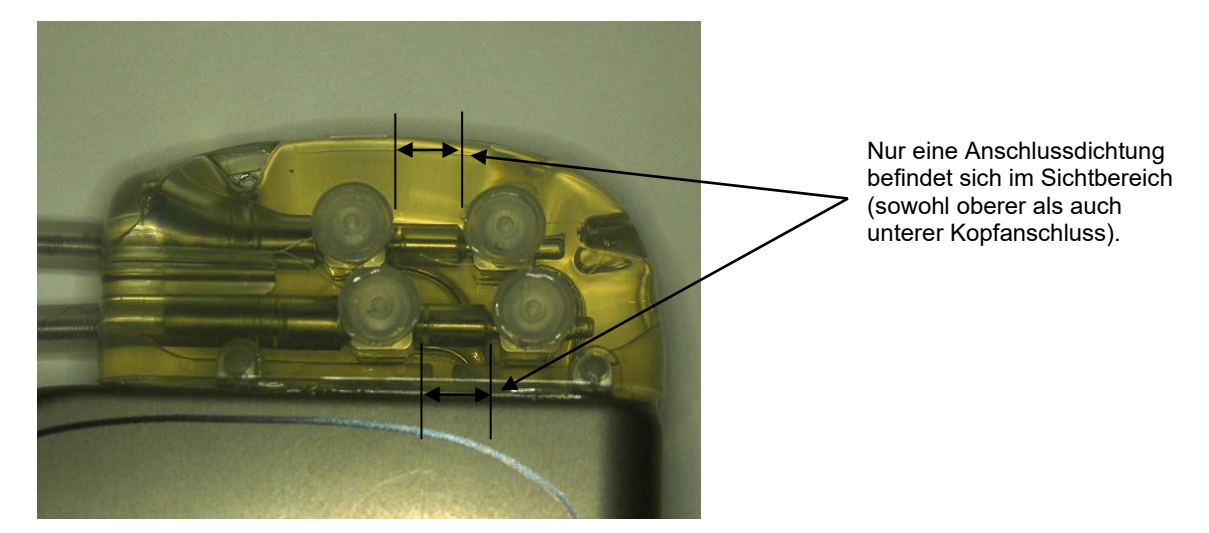

<span id="page-38-1"></span>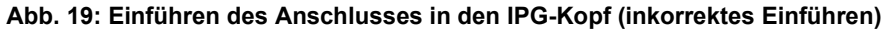

- 26) Es wird empfohlen, den nicht verwendeten Ableitungsanschluss am Kopf mit einem Anschlussstöpsel zu verschließen. Die Spitzenstellschraube festziehen, wenn der Anschlussstöpsel verwendet wird.
- 27) Befindet sich die Tasche an der subkutanen Position, zwei Nähte in der Faszie anbringen, die einen ausreichenden Abstand für die Nahtlöcher im IPG aufweisen. Dabei sollte es sich um nicht resorbierbare Naht 0 oder 1-0 (Ethibond, Seide oder Prolene) handeln.
- 28) Die Nähte durch die Nahtlöcher im IPG-Kopf anbringen.
- 29) Den IPG in die Tasche einsetzen.

### **CVRX®**

30) Wickeln Sie den überschüssigen Ableitungskörper vorsichtig auf und platzieren Sie ihn neben dem IPG in dem zuvor hergestellten kopfwärts an der Mittellinie gelegenen Bereich [\(Abb. 20\)](#page-39-0) so, dass der überschüssige Ableitungskörper nicht direkt vor oder hinter dem IPG zu liegen kommt [\(Abb. 21\)](#page-39-1). Gewährleisten, dass der Ableitungskörper nicht straff gezogen wird, sondern Spiel auf der Strecke zwischen Elektrode und IPG-Tasche aufweist.

Mittellinie  $\rightarrow$  ← Mittellinie

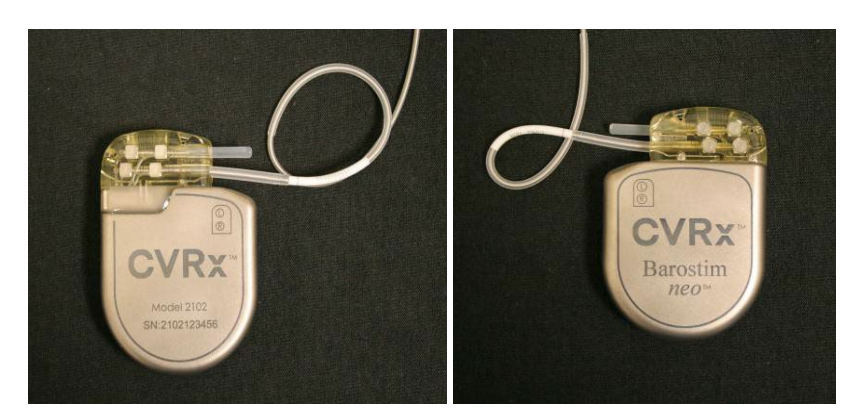

**Abb. 20: Korrekte Positionierung des überschüssigen Ableitungskörpers**

<span id="page-39-0"></span>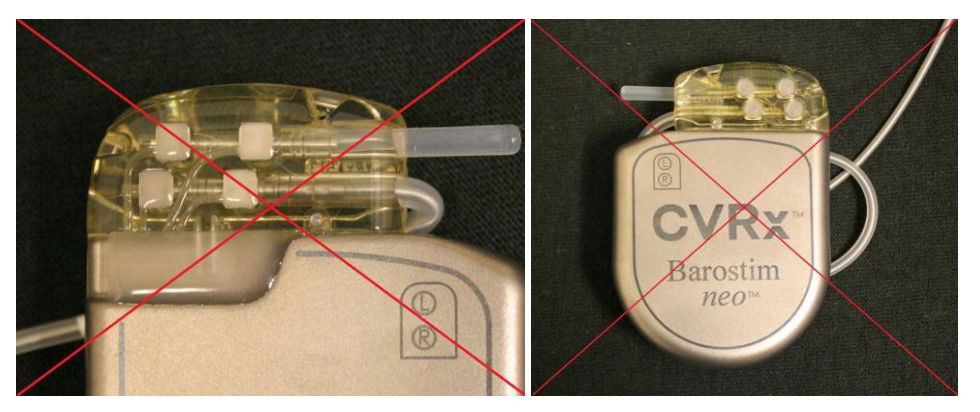

<span id="page-39-1"></span>

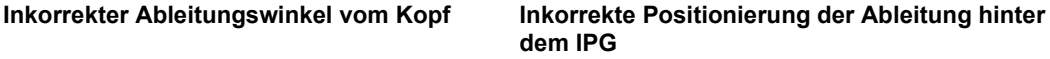

**Abb. 21: Inkorrekte Positionierung des überschüssigen Ableitungskörpers**

- 31) Die verwendete Naht binden, um den IPG an der Faszie zu befestigen.
- 32) Wird eine subfasziale Tasche eingesetzt, die Faszie über dem IPG verschließen.
- 33) Die Tasche mit antibiotischer Lösung spülen.
- 34) Die Systemimpedanz überprüfen, um zu gewährleisten, dass die elektrischen Anschlüsse korrekt sind. Für eine präzise Impedanzmessung muss sich der IPG in der Tasche befinden.
- 35) Ein Infiltrieren der Inzisionen mit einem lokalen Anästhetikum kann empfehlenswert sein.
- 36) Die Inzisionen dem üblichen chirurgischen Verfahren entsprechend verschließen.
- 37) Die erstmalige In-Situ-Konfiguration mittels Röntgenaufnahme dokumentieren.

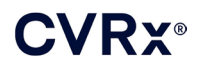

### <span id="page-40-0"></span>**Gerätetests vor der Entlassung**

- 1. Der Patient sollte sitzen oder in einem Krankenhausbett ca. 45°-90° angewinkelt liegen. Den Rücken und die Arme des Patienten vor den hämodynamischen und/oder physiologischen Messungen mindestens 5 Minuten unterstützen. Für eine der Therapien die Schaltfläche **Bearbeiten und testen** (Edit and Test) wählen.
- 2. Hämodynamische bzw. physiologische Baseline-Werte messen.
- 3. Eine Aktivierung (in der Regel mit 2 mA und 65 µs) der Karotissinusableitung einleiten. Hierzu das Kästchen der gewünschten Bahn aktivieren und **Jetzt testen** (Test Now) drücken.
- 4. Es wird empfohlen, den IPG auf niedrigere Einstellungen zu programmieren (einschließlich Off [Aus]**)**, wenn Folgendes gilt:
	- Falls Besorgnis erregende Veränderungen der Hämodynamik vorliegen oder
	- falls eine problematische Gewebestimulation beobachtet wird oder
	- falls eine unerwünschte Interaktion bei der Überwachung eines anderen implantierten elektrischen Geräts auftritt (siehe ["Geräteinteraktionstests"](#page-26-1) in Abschnitt [9\)](#page-19-0) oder
	- falls andere potenziell gefährliche Patientenreaktionen beobachtet werden
- 5. Ungefähr 1 Minute warten.
- 6. Hämodynamische bzw. physiologische Reaktion des Patienten aufzeichnen.
- 7. Schritt 2 bis 6 bei gesteigerter Impulsamplitude wiederholen, um die Einstellungen zu optimieren.
- 8. Weitere Parameter, u. a. Impulsbreite, Frequenz und Bahn, können ggf. auf Wunsch mittels einer ähnlichen Methode unabhängig getestet werden.

### <span id="page-40-1"></span>**Implantation einer weiteren Ableitung (falls erforderlich)**

Ist zu einem späteren Zeitpunkt eine weitere Ableitung erforderlich, ähnelt das Implantationsverfahren den in diesem Abschnitt angegebenen Schritten. Es sind aber einige weitere Anleitungen zur Ableitungsplatzierung zu beachten:

- Schritte zum Entfernen des IPG gemäß Abschnitt 11, Schritte 1 bis 6, durchführen.
	- o Anschlussstöpsel entfernen.
	- o Der IPG muss nicht ersetzt werden, falls die verbleibende Batterielebenszeit ausreichend ist.
- Die neue Ableitung sollte entlang eines neuen Pfads tunneliert werden, um Tunnelierinteraktionen oder einen Kontakt mit der zuvor implantierten Ableitung zu verhindern.
- Ableitungskonnektoren in die jeweiligen Anschlüsse am IPG einführen und den restlichen Schritten der Implantationsbeschreibung folgen, siehe [Ableitungsverbindung und Wundverschluss,](#page-37-0) Abschnitt [10.](#page-27-0)

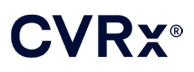

### <span id="page-41-1"></span><span id="page-41-0"></span>11. IPG-AUSTAUSCHVERFAHREN

### **Empfehlungen**

Den IPG spätestens zur empfohlenen Austauschzeit ersetzen.

Der chirurgische Ansatz und die chirurgische Technik beim Austausch des IPG unterscheiden sich je nach Präferenz des Chirurgen. Die grundlegenden Anforderungen zum ordnungsgemäßen und sicheren Austausch des IPG werden jedoch in diesem Abschnitt behandelt.

In der Regel wird beim Austauschverfahren ein Lokalanästhetikum gegeben.

### <span id="page-41-2"></span>**Antibiotikaprophylaxe**

Es wird empfohlen, innerhalb von 30 Minuten vor der Hautinzision und postoperativ 24 Stunden lang nach dem Eingriff ein Antibiotikum mit grampositiver Prophylaxe zu verabreichen.

### <span id="page-41-3"></span>**Explantation des IPG bei erschöpften Batterien**

**ACHTUNG:**Vor der ersten Inzision die Stelle des IPG und der Ableitung palpieren und sicherstellen, dass sich die Ableitung nicht unter der vorgesehenen Inzisionsstelle für die IPG-Entfernung befindet.

**HINWEIS:** Während des Explantationsverfahrens vorsichtig vorgehen, um eine Beschädigung der implantierten Ableitung zu vermeiden. Elektrokaustik bei geringer, aber effektiver Leistung kann verwendet werden, um die Gefahr der Beschädigung der Ableitung während der Dissektion zu minimieren. An oder in Nähe der Karotissinusableitung keine Skalpelle verwenden, da dadurch Schäden verursacht werden können, die zum Ausfall der Ableitung führen können.

- 1. Eine Telemetriesitzung mit dem IPG einleiten und auf die Schaltfläche **Stopp** (Stop) klicken. Ggf. **Bericht speichern** (Save Report) und **Sitzung beenden** (End Session).
- 2. Die Inzision inferior zum Schlüsselbein über dem implantierten IPG öffnen.
- 3. Mittels Elektrokaustik oder stumpfer Dissektion bis zum IPG sezieren. Unter Umständen müssen Teile der Ableitung(en) seziert werden, um den IPG zu entfernen.
- 4. Die Fixierungsnähte schneiden. Vor dem Entfernen des IPG wird empfohlen, die Ableitungen von den Konnektoranschlüssen zu trennen (siehe Schritt 5 und 6). Den IPG aus der Tasche entnehmen.
- 5. Die Stellschrauben mit dem Drehmomentschlüssel gegen den Uhrzeigersinn drehen, um die Schrauben an jedem Karotissinusableitungskonnektor zu lösen.
- 6. Die Karotissinusableitung(en) von den IPG-Konnektoranschlüssen abtrennen. Hierbei sicherstellen, dass ggf. die linke und rechte Ableitung beim Wiederanschluss ordnungsgemäß identifiziert werden können.
- 7. Den IPG aus dem sterilen Feld nehmen.
- 8. Den explantierten IPG an CVRx zurückgeben, damit er überprüft und ordnungsgemäß entsorgt werden kann.

**HINWEIS:** Vor der Rückgabe des IPG ein Warenrückgabegenehmigungs-Kit ("Returned Goods Authorization Kit") von CVRx anfordern und die darin enthaltenen Anweisungen befolgen.

### <span id="page-41-4"></span>**Implantation des Ersatz-IPG**

**HINWEIS:** Überprüfen, dass der IPG mit dem derzeit im Patienten implantierten Ableitungssystem kompatibel ist. Das IPG-Modell 2102 ist mit den Ableitungsmodellen 103x kompatibel und kann zum Ersetzen des IPG-Modells 2101 verwendet werden.

Die Implantation des IPG gemäß den im Abschnitt mit dem Implantationsverfahren beschriebenen Schritten durchführen, siehe, [Ableitungsverbindung und](#page-37-0) Wundverschluss, Abschnitt [10.](#page-27-0)

### *[EXPLANTATIONSVERFAHREN](#page-42-0)*

### <span id="page-42-1"></span><span id="page-42-0"></span>**12. EXPLANTATIONSVERFAHREN**

### **Empfehlungen**

Die Explantation der Ableitungen sollte, falls sie nach Meinung des behandelnden Arztes medizinisch erforderlich ist, mit Vorsicht durchgeführt werden.

Der chirurgische Ansatz und die chirurgische Technik bei der Explantation des Systems unterscheiden sich je nach Präferenz des explantierenden Chirurgen. Die grundlegenden Anforderungen zur ordnungsgemäßen und sicheren Explantation des Systems werden jedoch in diesem Abschnitt behandelt. Wenn der IPG explantiert werden muss, ist das Entfernen der Elektroden (auf einer oder beiden Seiten, wie erforderlich) zum gleichen Zeitpunkt je nach klinischer Situation u. U. ebenfalls erforderlich oder auch nicht.

### <span id="page-42-2"></span>**Antibiotikaprophylaxe – nicht infiziert**

Falls das Gerät aus anderen Gründen als Infektion entfernt werden muss, wird empfohlen, innerhalb von 30 Minuten vor der Hautinzision und postoperativ 24 Stunden lang nach dem Eingriff ein Antibiotikum mit grampositiver Prophylaxe zu verabreichen.

### <span id="page-42-3"></span>**Antibiotikaprophylaxe – infiziert**

Falls das Gerät aufgrund einer Infektion entfernt werden muss und die entsprechenden Bakterien anhand von Kulturen identifiziert wurden, sollte eine Behandlung mit Antibiotika, die gegen die identifizierten Bakterien wirksam sind, präoperativ eingeleitet und postoperativ fortgesetzt werden, bis die Anzeichen der Infektion beseitigt sind (normale Temperatur, Anzahl der weißen Blutkörperchen und Differential-Leukozytenzahl). Andernfalls wird empfohlen, eine Behandlung mit Breitspektrumantibiotika präoperativ einzuleiten und die Antibiotika einzugrenzen, wenn Kultur- und Empfindlichkeitsergebnisse von intraoperativen Kulturen zur Verfügung stehen.

### <span id="page-42-4"></span>**Explantation des IPG**

**HINWEIS:**Elektrokaustik bei geringer, aber effektiver Leistung kann verwendet werden, um die Gefahr der Beschädigung der Ableitungen während der Dissektion zu minimieren. An oder in Nähe der Karotissinusableitung keine Skalpelle verwenden, da dadurch Schäden verursacht werden können, die zum Ausfall der Ableitung führen können.

- 1. Eine Telemetriesitzung mit dem IPG einleiten und auf die Schaltfläche **Stopp** (Stop) klicken. Ggf. **Bericht speichern** (Save Report) und **Sitzung beenden** (End Session).
- 2. Die Inzision inferior zum Schlüsselbein über dem implantierten IPG öffnen.
- 3. Bis zum IPG sezieren. Unter Umständen müssen Teile der Ableitungen seziert werden, um den IPG zu entfernen.
- 4. Die Fixierungsnähte schneiden. Vor dem Entfernen des IPG wird empfohlen, die Ableitungen von den Konnektoranschlüssen zu trennen (siehe Schritt 5 und 6). Den IPG aus der Tasche entnehmen.
- 5. Die Stellschrauben mit dem Drehmomentschlüssel gegen den Uhrzeigersinn drehen, um die Schrauben an jedem Karotissinusableitungskonnektor zu lösen.
- 6. Die Karotissinusableitungen von den Konnektoranschlüssen des IPG abtrennen.
- 7. Den IPG aus dem sterilen Feld nehmen.
- 8. Den explantierten IPG an CVRx zurückgeben, damit er überprüft und ordnungsgemäß entsorgt werden kann.

**HINWEIS:** Vor der Rückgabe des IPG ein Warenrückgabegenehmigungs-Kit ("Returned Goods Authorization Kit") von CVRx anfordern und die darin enthaltenen Anweisungen befolgen.

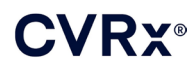

### <span id="page-43-0"></span>**Explantation der Karotissinusableitung**

- 1. Eine Telemetriesitzung mit dem IPG einleiten und auf die Schaltfläche **Stopp** (Stop) klicken. Ggf. **Bericht speichern** (Save Report) und **Sitzung beenden** (End Session).
- 2. In Vorbereitung der Explantation der Ableitungskörper und Karotissinuselektroden die Implantationsaufzeichnungen (z. B. OP-Bericht) überprüfen. Diese Unterlagen können Einblick in die relevanten regionalen Anatomiestrukturen geben, mit denen die Elektrode in Kontakt ist, z. B. anatomische Beziehung zur Bifurkation, obere Schilddrüsengefäße, Hypoglossus- und Vagusnerven und welcher Teil der Elektrode in-situ positioniert ist, um die vollständige Explantation der Ableitung sicherzustellen.
- 3. Um eine Ableitung zu explantieren, eine Inzision über der entsprechenden Karotisbifurkation vornehmen.
- 4. Sezieren, um den Körper der Karotissinusableitung im kaudalen Teil der Halsinzision vollständig freizulegen. Den Ableitungskörper freimachen. Dabei kranial verfahren, bis der am meisten kaudal liegende Teil der Elektrode erreicht wird. Auf die Implantationsaufzeichnungen Bezug nehmen, um regionale Strukturen zu überprüfen, die in Kontakt mit der Elektrode sind. Während dieser und nachfolgenden Dissektionen den Vagusnerv identifizieren und schützen.
- 5. Zu den Punkten sezieren, an denen die Elektrode an der Adventitia des Karotissinus angenäht ist.
- 6. Die Nähte, mit der die Elektrode und der Nahtflügel befestigt wurde, schneiden.

**HINWEIS:** Es wird empfohlen, die Nähte an der Oberfläche der Elektrode zu schneiden, damit das umliegende Gewebe nicht beschädigt wird.

7. Vorsichtig am Ableitungskörper ziehen und das umhüllende Narbengewebe in Richtung kaudal nach kranial öffnen. Dies wird fortgesetzt, bis der kaudale Rand der Karotissinuselektrode erreicht wird. Vorsichtig vorgehen, um den Hypoglossusnerv nicht zu beschädigen, und die Hülle des Narbengewebes öffnen. Die Nähte, die das Rückgeflecht der Elektrode an der Adventitia der Karotis befestigen, schneiden. Vorsichtig ziehen, um die Elektrode vom Karotissinus zu entfernen.

**HINWEIS:** Falls sich die Elektrode nicht aus dem umhüllenden fibrösen Gewebe herausziehen lässt, ist zusätzliche Mobilisierung erforderlich.

- 8. Die Stellschrauben mit dem Drehmomentschlüssel gegen den Uhrzeigersinn drehen, um die Schrauben zu lösen.
- 9. Die Karotissinusableitung von den Konnektoranschlüssen des IPG abtrennen.
- 10. Eine kleine Klemme entlang des Körpers der Karotissinusableitung vorschieben, um die Hülle des den Ableitungskörper umgebenden Narbengewebes zu öffnen.
- 11. Von der Halsinzision aus vorsichtig ziehen, um die Karotissinusableitung zu entfernen.

**HINWEIS:** Falls die Ableitung mithilfe dieses Verfahrens nicht extrahiert werden kann, ist zusätzliche Manipulation, z. B. Schnitt oberhalb der Höhe der Tasche des IPG oder sequenzielle Dilatation der Hülle des Narbengewebes, erforderlich.

- 12. Die Komponenten der Karotissinusableitung desinfizieren und in einem Beutel oder anderen Behälter, der als biogefährlicher Abfall gekennzeichnet ist, doppelt versiegeln.
- 13. Die explantierte Karotissinusableitung an CVRx zurückgeben, damit sie überprüft und ordnungsgemäß entsorgt werden kann.
- 14. Die Verfahren in Abschnitt [10](#page-27-0) zur Implantation neuer Komponenten befolgen.

HINWEIS: Vor der Rückgabe der Karotissinusableitung ein Warenrückgabegenehmigungs-Kit ("Returned Goods Authorization Kit") von CVRx anfordern und die darin enthaltenen Anweisungen befolgen.

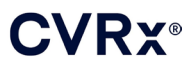

### <span id="page-44-0"></span>13. ANWEISUNGEN FÜR DEN PATIENTEN

Die nachfolgenden Informationen sollten Patienten gegeben werden, bei denen das System implantiert wird.

- Das System ist dafür bestimmt, andere Therapiemaßnahmen (z. B. Medikamente, Ernährungsweise, körperliche Übungen und Änderungen des Lebensstils) zu ergänzen, nicht zu ersetzen.
- Nach der Implantation des Systems muss der Patient eine ID-Karte mit sich tragen, auf der Informationen für Sicherheitspersonal in öffentlichen Einrichtungen mit Metalldetektor-Sicherheitssystemen stehen.
- Der IPG muss aufgrund erschöpfter Batterien im Gerät regelmäßig ausgetauscht werden.
- Nach der Implantation des Systems muss der Patient regelmäßig zu Nachuntersuchungen kommen, damit die Funktionsweise des Systems und das Ansprechen auf die Therapie überprüft werden kann.
- Patienten sollten ihren Arzt kontaktieren, wenn eines der nachfolgenden Symptome auftritt:
	- o Symptome treten auf, die mit der Therapie in Verbindung stehen könnten. Zu diesen Symptomen zählen ungewöhnliche Stimulation des Gewebes nahe der Ableitungselektrodenspitzen, leichtes Kribbeln oder Zucken der Nackenmuskeln sowie Schwierigkeiten beim Sprechen oder Schlucken.
	- o Zunehmende Symptome von Schwindel- oder Ohnmachtsgefühl, Benommenheit, Brustschmerzen, erhöhte Kurzatmigkeit oder Ödem treten auf.
	- o Der systolische Blutdruck sinkt unter 90 mmHg ab und/oder der diastolische Blutdruck sinkt unter 50 mmHg ab.
	- o Die Herzfrequenz sinkt unter 50 BPM ab.
- Um die Sicherheit bei einer MRT-Untersuchung zu gewährleisten, sind besondere Bedingungen erforderlich. Unter [www.cvrx.com/ifu](http://www.cvrx.com/ifu) finden Sie Anweisungen für die Verwendung eines MRT-Geräts und Kontraindikationen für bestimmte Systemkonfigurationen.

**Warnung:** Bestimmte medizinische Verfahren, wie beispielsweise Diathermiebehandlung, einschließlich Kurzwellen-, Mikrowellen- oder therapeutischer Ultraschalldiathermie, sind nach der Implantation des Systems kontraindiziert.

### <span id="page-45-1"></span><span id="page-45-0"></span>14. INFORMATIONEN FÜR DAS PERSONAL IM NOTFALL

### **Strahlenundurchlässige Kennzeichnung**

Der IPG verfügt über eine eindeutige strahlenundurchlässige Kennzeichnung. Mittels dieser Kennzeichnung kann medizinisches Personal anhand von Röntgenaufnahmen Informationen über das implantierte medizinische Gerät identifizieren. In [Abb. 22](#page-45-4) wird ein Beispiel einer strahlenundurchlässigen Kennzeichnung eines IPG zusammen mit einer Beschreibung der identifizierenden Merkmale gezeigt.

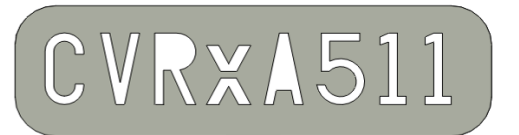

**Abb. 22: Strahlenundurchlässige Kennzeichnung**

<span id="page-45-4"></span>Die strahlenundurchlässige Kennzeichnung gibt Folgendes an:

- CVRx als Unternehmen, für das der IPG hergestellt wurde.
- Modell des IPG (Beispiel:  $A5 =$  Modell 2102).
- Herstellungsjahr des IPG (Beispiel: 11=2011).

In [Abb. 23](#page-45-5) wird die generelle Position des IPG gezeigt.

**HINWEIS:** Das Gerät kann auf der rechten oder linken Seite des Patienten implantiert werden. Die folgende Abbildung zeigt die Implantation des Geräts auf der rechten Seite des Patienten.

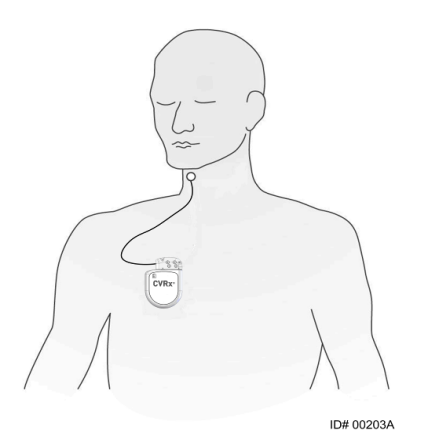

**Abb. 23: Implantationsstelle des IPG**

### <span id="page-45-5"></span><span id="page-45-2"></span>**EKG-Artefakt**

Wenn der IPG aktiviert ist, können Artefakte auf den EKG-Aufzeichnungen sichtbar sein.

### <span id="page-45-3"></span>**Temporäres Blockieren der IPG-Ausgabe**

Einen Standardmagneten zur *temporären* Blockierung der Ausgabe des IPG verwenden, wenn die Ausgabe aktiviert ist. Die mittlere Öffnung des Magneten über dem Bereich des IPG-Anschlussblocks positionieren und dort lassen, um die Ausgabe zu verhindern. Den Magneten entfernen, um die verordnete IPG-Therapie fortzusetzen.

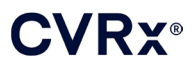

### *FEHLERSUCHE UND -BEHEBUNG*

### <span id="page-46-1"></span><span id="page-46-0"></span>15. FEHLERSUCHE UND -BEHEBUNG

### **CVRx-Kontaktinformationen**

#### **CVRx, Inc.**

9201 West Broadway Avenue, Suite 650 Minneapolis, MN 55445, USA Tel.: (763) 416-2840 Fax: (763) 416-2841 E-Mail: engineering@cvrx.com www.cvrx.com

### <span id="page-46-2"></span>**Programmiersystem und Warnmeldungen**

Dieser Abschnitt enthält eine Liste der System- und Warnmeldungen, die bei der Verwendung der CVRx-Programmiersoftware angezeigt werden können:

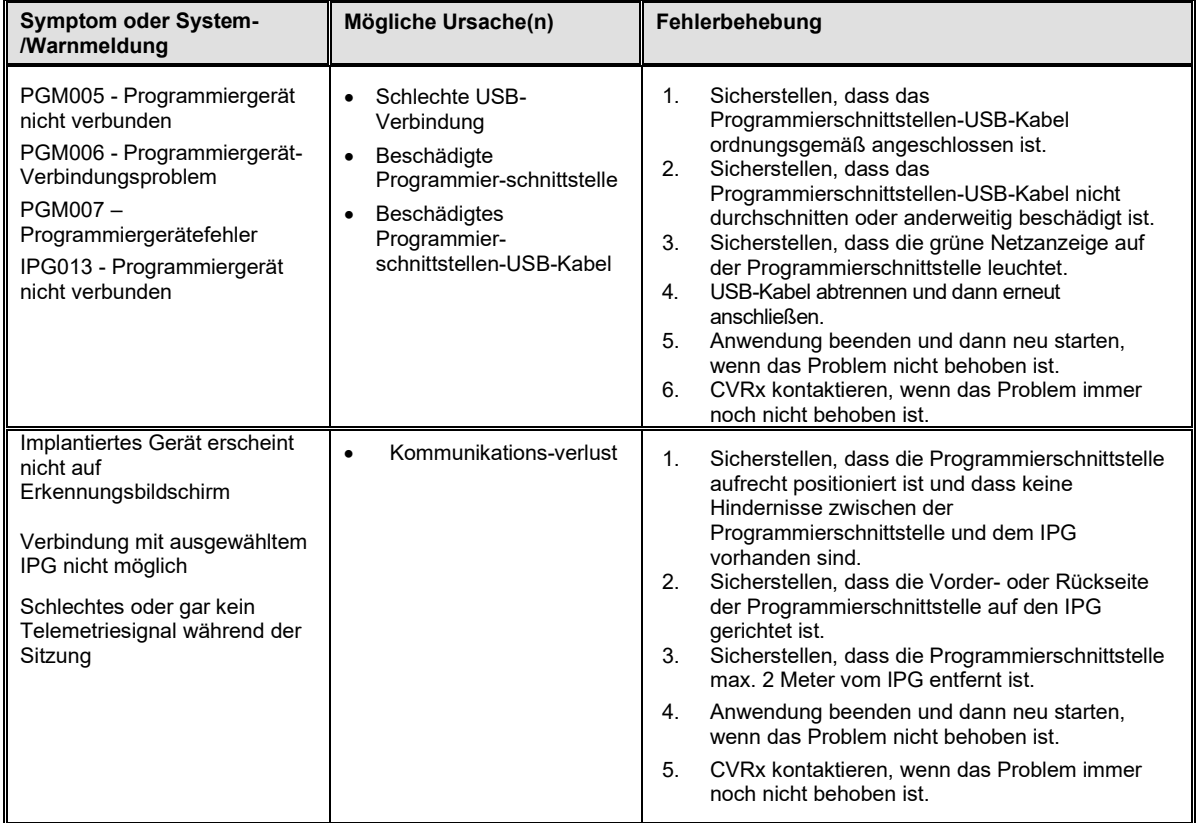

Liegt auch nach den Fehlerbehebungsschritten oben weiterhin ein Problem vor, eine Diagnosedatei speichern. Diese Datei für erweiterte Fehlerbehebungsunterstützung an CVRx senden. Um die Diagnosedatei zu speichern, einen USB-Datenträger an den PC anschließen. Die Anwendung "CVRx Launcher" (CVRx-Startprogramm) öffnen, auf die Schaltfläche **Programmiergerätediagnose** (Programmer Diagnostics) klicken und **PGM-Diagnose speichern** (Save PGM Diagnostics) wählen.

**Falls die Software nicht mehr auf Tastatur- oder Zeigegeräteingaben reagiert:** Den Task-Manager (Zugriff: Strg-Alt-Entf drücken) verwenden und die Anwendung schließen. Die Anwendung dann neu starten. Wenn dies nicht erfolgreich ist, kann der Programmiercomputer neu gestartet werden, um die Funktionalität wiederherzustellen.

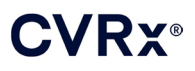

## <span id="page-47-0"></span>**6.** GARANTIE/HAFTUNGSAUSSCHLUSS

**WICHTIGER HINWEIS – BESCHRÄNKTE GARANTIE**

**Diese beschränkte Garantie wird von CVRx, Inc., 9201 West Broadway Avenue, Suite 650, Minneapolis, MN 55445, USA gewährt.**

**Diese BESCHRÄNKTE GARANTIE gewährleistet dem Patienten, dass, falls das BAROSTIM NEO-System ("Produkt") aus irgendeinem Grund, außer wegen erschöpfter Batterien, innerhalb eines Jahres nach der Implantation ("Garantiezeitraum") nicht gemäß den Spezifikationen funktionieren sollte, CVRx kostenlos ein Ersatzprodukt bereitstellen wird. Falls die Batterie des Produkts während des Garantiezeitraums erschöpft ist, stellt CVRx ein Ersatzprodukt zu einem ermäßigten Preis bereit. Die Preisermäßigung richtet sich nach dem Verhältnis der verbleibenden Zeit im Garantiezeitraum zum Zeitpunkt der Batterieerschöpfung zum gesamten Garantiezeitraum.**

**Alle Warnhinweise in der Produktkennzeichnung sind integraler Bestandteil dieser BESCHRÄNKTEN GARANTIE.**

**Bei Garantieansprüchen im Rahmen dieser BESCHRÄNKTEN GARANTIE müssen folgende Voraussetzungen erfüllt sein:**

Das Produkt muss vor Ablauf des Verfallsdatums **Verwendet werden.** 

**Das Produkt darf nicht außerhalb der Kontrolle von CVRx auf eine Weise repariert oder abgeändert werden, die nach Ermessen von CVRx die Stabilität und Zuverlässigkeit des Produkts beeinträchtigt. Das Produkt darf keine Schäden aufgrund von unsachgemäßem Gebrauch, Missbrauch oder Unfall aufweisen.** 

**Das Produkt muss innerhalb von 30 Tagen nach Entdeckung der potenziellen Nichtkonformität, die zu einem Garantieanspruch im Rahmen dieser BESCHRÄNKTEN GARANTIE führt, an CVRx zurückgegeben werden. Alle zurückgegebenen Produkte sind das Eigentum von CVRx.**

**CVRx haftet weder für mittelbare noch unmittelbare Folgeschäden, insbesondere medizinische Kosten, die durch den Gebrauch, durch Defekte oder Fehlfunktionen des Produktes entstehen, unabhängig davon, ob sich der Anspruch auf Schadensersatz auf eine Garantie, einen Vertrag, eine unerlaubte Handlung oder andere Anspruchsgrundlage stützt.**

**Die beschränkte Garantie gilt nur für den Patienten, der das Produkt erhält. Allen anderen gegenüber übernimmt CVRx keine Gewährleistungen, weder ausdrücklich noch stillschweigend, insbesondere stillschweigende Gewährleistung der Marktgängigkeit oder Eignung für einen bestimmten Zweck, ob sie sich aus Gesetz, Gewohnheitsrecht, Sitte oder auf andere Weise ergeben. Keine solche ausdrückliche oder stillschweigende Gewährleistung für den Patienten erstreckt sich über den Zeitraum von einem (1) Jahr hinaus. Diese beschränkte Garantie ist das ausschließliche Rechtsmittel jeder Person.**

Die o. a. Ausschlüsse und Einschränkungen sollten nicht im Gegensatz zu geltenden gesetzlichen Vorschriften stehen oder so ausgelegt werden. Sollte ein zuständiges Gericht feststellen, dass diese BESCHRÄNKTE GARANTIE ganz oder teilweise unwirksam, nicht durchsetzbar oder im Widerspruch zu zwingendem Recht ist, berührt dies die Gültigkeit der restlichen Klauseln der BESCHRÄNKTEN GARANTIE nicht und alle Rechte und Pflichten sind so auszulegen und durchzusetzen, als sei der für ungültig erklärte Teil oder die ungültige Vorschrift in diesem Haftungsausschluss nicht enthalten.

Niemand kann CVRx für Zusagen, Bedingungen oder Gewährleistungen haftbar machen, mit Ausnahme dieser beschränkten Garantie.

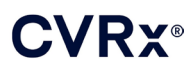

## <span id="page-48-0"></span>17. AUFSICHTSBEHÖRDLICHE HINWEISE

Der Sender im IPG wurde im Rahmen von IC: 9464A-IPG210A zertifiziert.

Die Sender in der Programmierschnittstelle wurden im Rahmen von IC: 9464A-PGM901 zertifiziert.

Der Begriff "IC:" vor der Gerätezertifizierungsnummer bedeutet lediglich, dass die technischen Spezifikationen von Industry Canada erfüllt werden.

Dieses Gerät darf Stationen, die im 400,150-406,000 MHz-Band in den Bereichen meteorologische Unterstützung, Meteorologiestatellitendienste und Erdexplorationssatellitendienste operieren, nicht stören und muss alle empfangenen Interferenzen einschließlich solcher, die einen unerwünschten Betrieb verursachen können, annehmen.

Der Betrieb unterliegt den folgenden beiden Bedingungen: (1) Dieses Gerät darf keine Interferenzen verursachen und (2) es muss alle Interferenzen akzeptieren, einschließlich solcher, die einen unerwünschten Betrieb des Geräts verursachen können.

## <span id="page-49-1"></span><span id="page-49-0"></span>18. TECHNISCHE DATEN DER NICHT IMPLANTIERBAREN KOMPONENTEN

### **Programmiersystem**

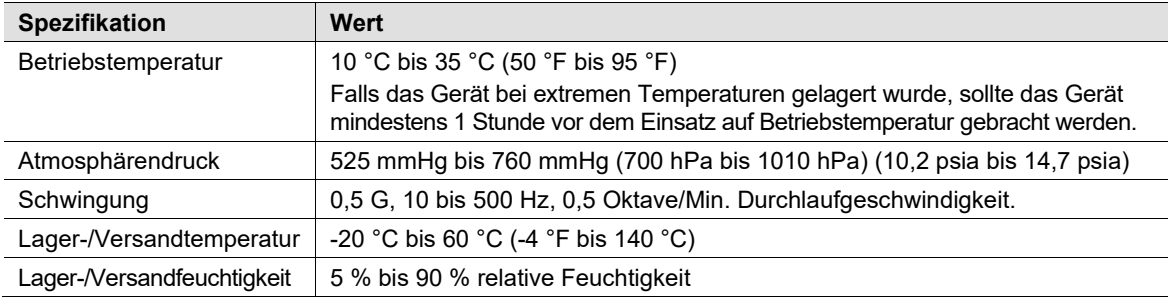

### <span id="page-49-2"></span>**Komponenten des Programmiersystems**

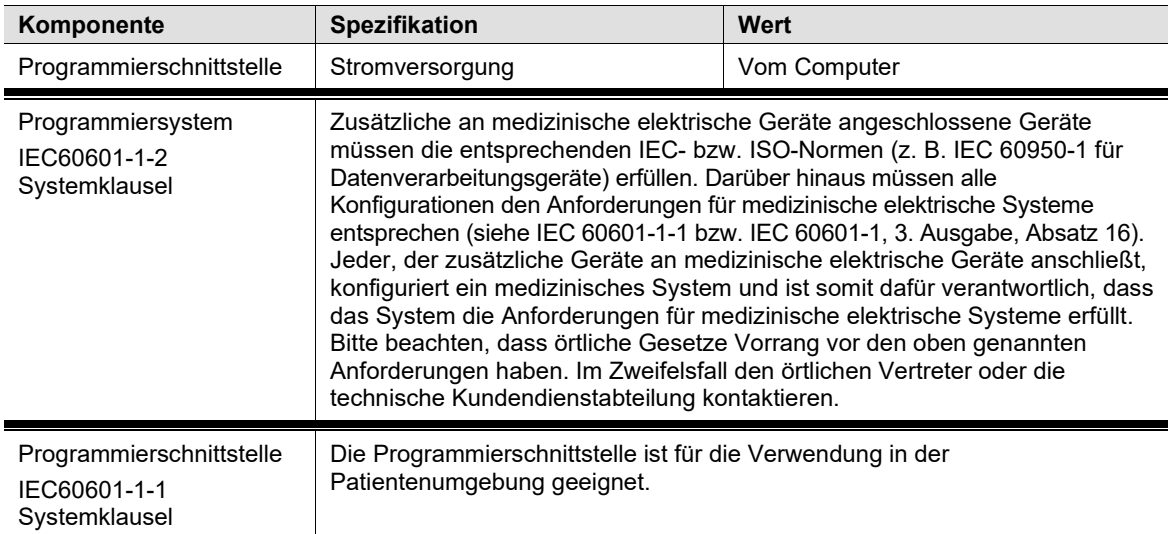

### <span id="page-49-3"></span>**Computer**

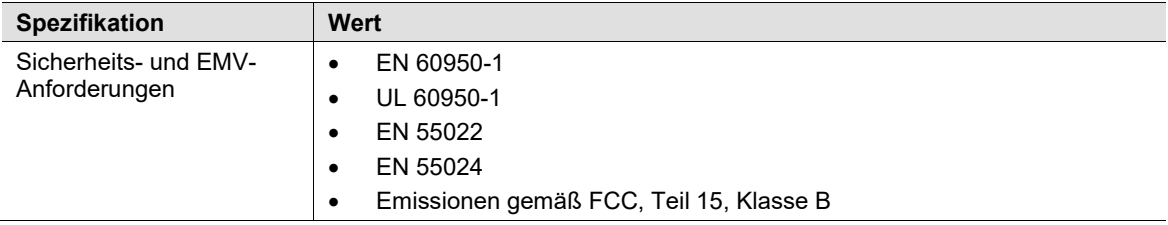

### **CVRX®**

### <span id="page-50-0"></span>**Sonstige Informationen**

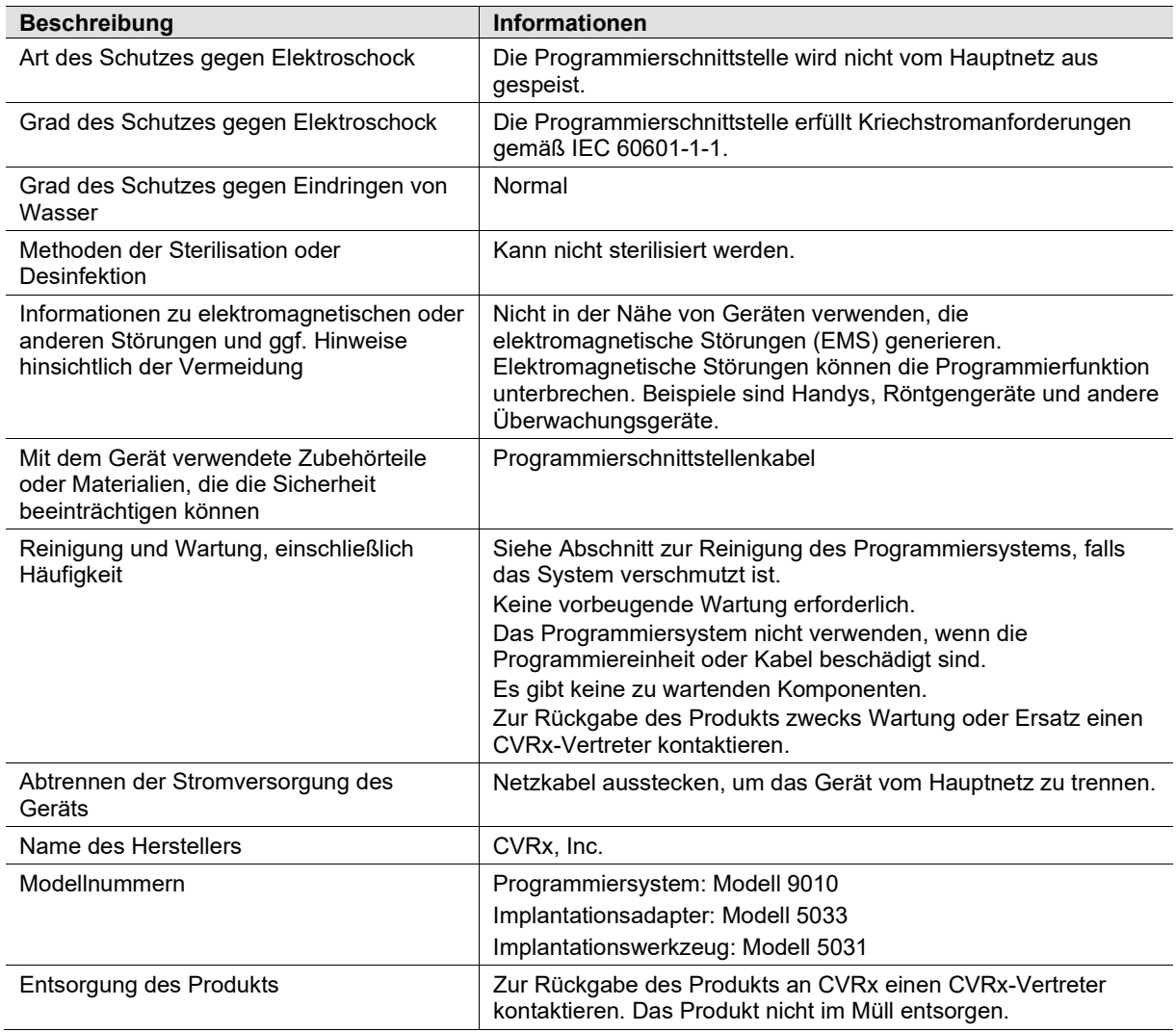

## <span id="page-51-1"></span><span id="page-51-0"></span>19. TECHNISCHE DATEN DER IMPLANTIERBAREN KOMPONENTEN

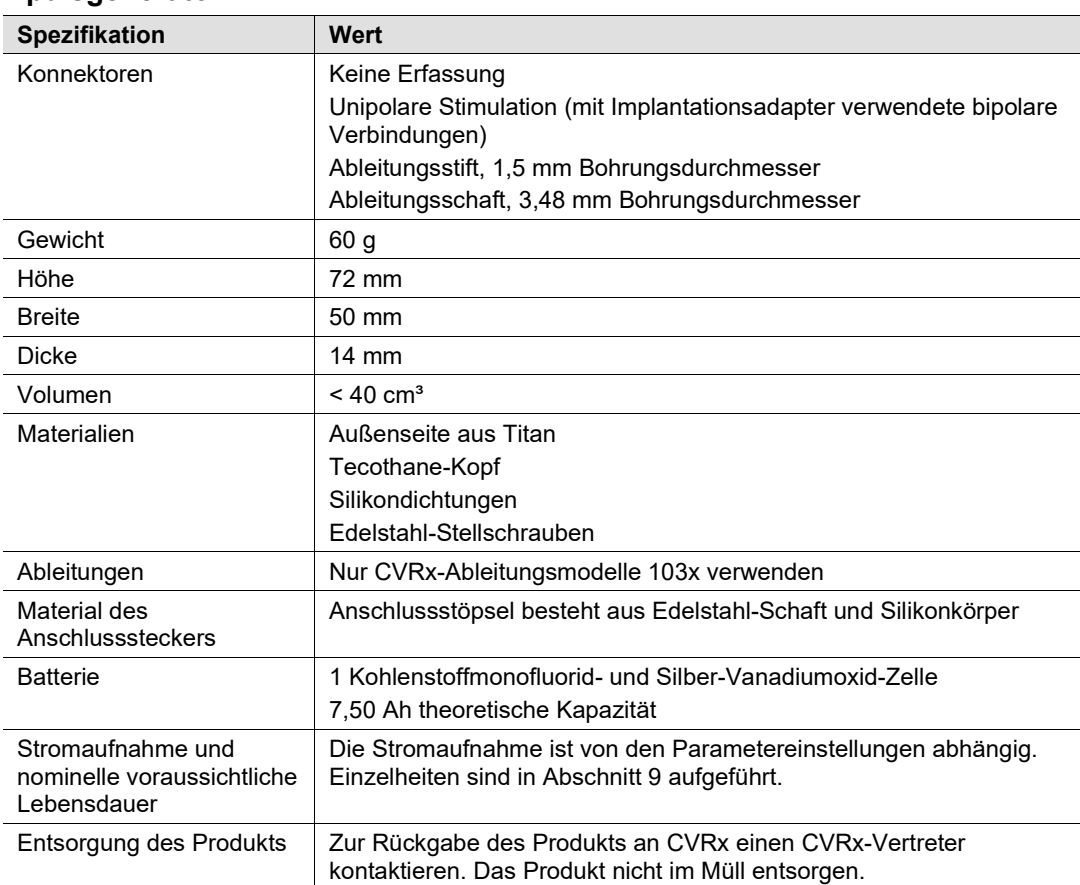

### **Impulsgenerator**

### <span id="page-51-2"></span>**Impulsgenerator-Parameter**

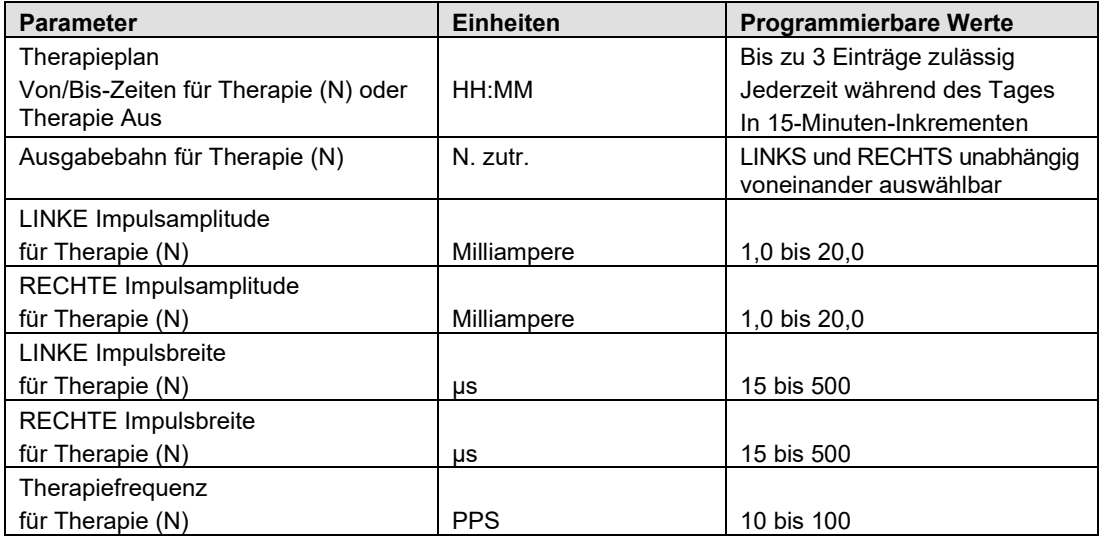

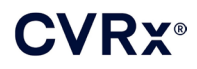

### *[TECHNISCHE DATEN DER IMPLANTIERBAREN KOMPONENTEN](#page-51-0)*

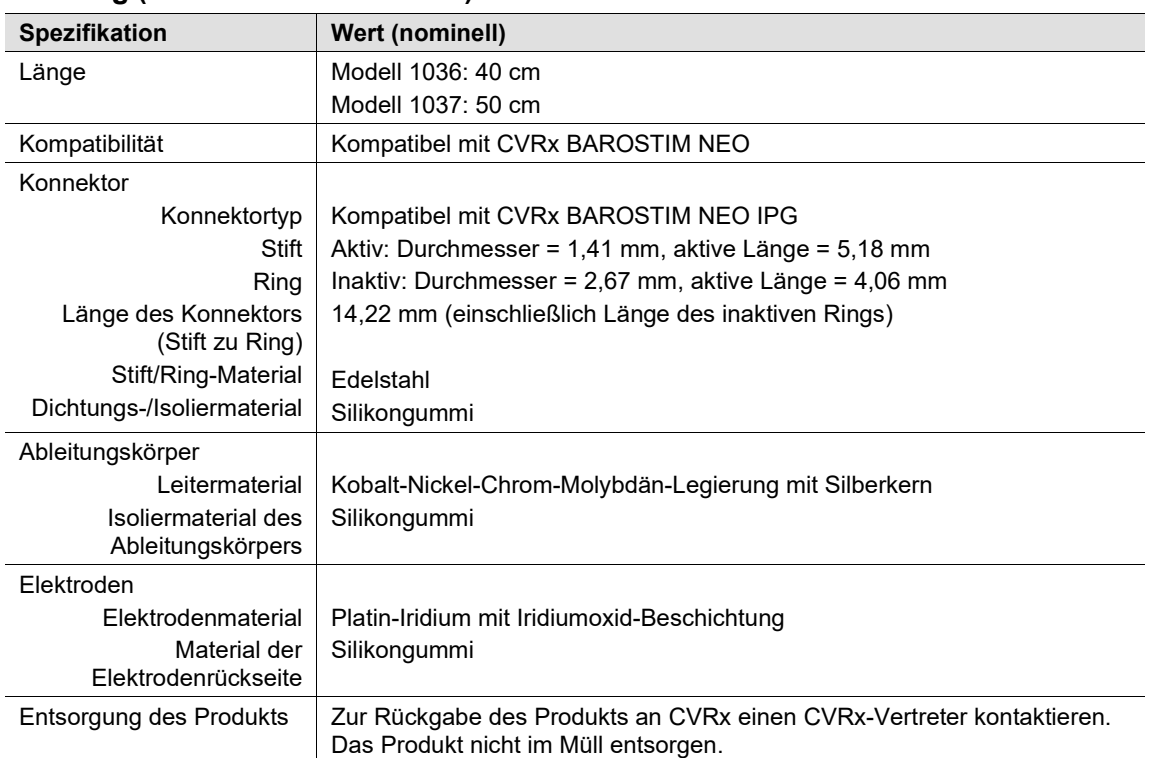

### <span id="page-52-0"></span>**Ableitung (Modelle 1036 und 1037)**

### **Karotissinusableitungs-Reparatur-Kit**

<span id="page-52-1"></span>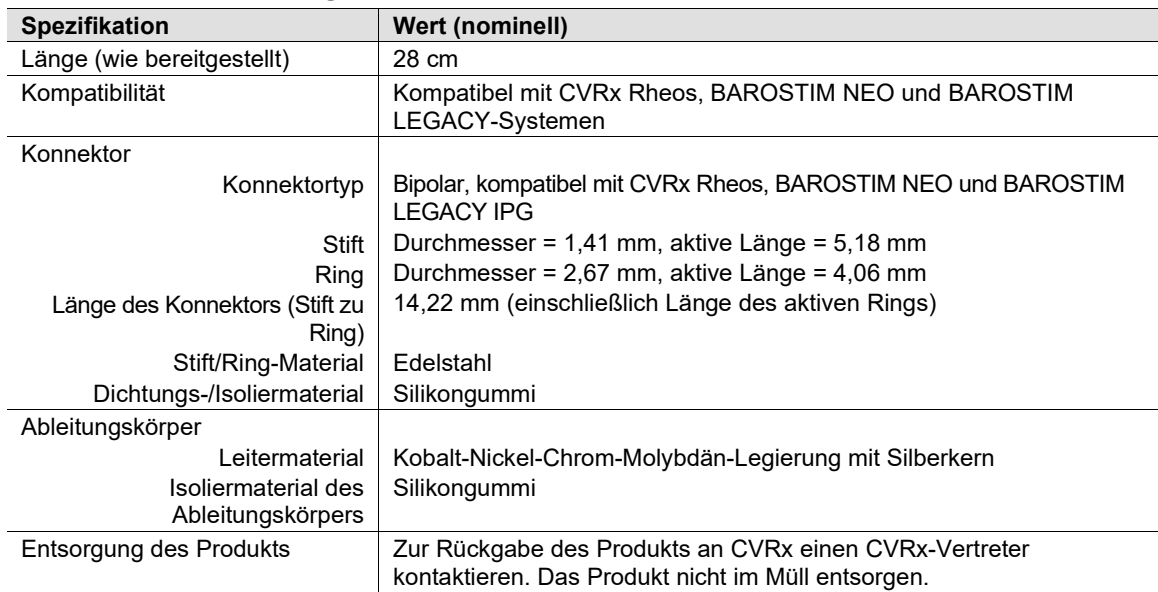

### <span id="page-53-1"></span><span id="page-53-0"></span> $\mathbf{20}_{\blacksquare}$  ERKLÄRUNGEN ZUR ELEKTROMAGNETISCHEN VERTRÄGLICHKEIT

### **Programmiersystem – EMV-Vorkehrungen**

Das Programmiersystem Modell 9010 bedarf besonderer Vorkehrungen bezüglich der elektromagnetischen Verträglichkeit (EMV) und muss den in dieser Anleitung enthaltenen EMV-Informationen gemäß installiert und betrieben werden.

Tragbare und mobile HF-Kommunikationsgeräte können sich auf das Programmiersystem Modell 9010 auswirken.

Werden andere Netz- oder USB-Kabel als die mit dem Programmiersystem Modell 9010 gelieferten verwendet, kann dies zu erhöhten Emissionen oder einer beeinträchtigten Immunität führen.

Das Programmiersystem Modell 9010 sollte nicht direkt neben oder mit anderen Geräten im Stapel verwendet werden. Ist eine solche Verwendung notwendig, ist das Programmiersystem Modell 9010 zu beobachten, um den normalen Betrieb in dieser Konfiguration zu bestätigen.

### <span id="page-53-2"></span>**HF-Spezifikationen für das Programmiersystem**

Das Programmiersystem Modell 9010 kann durch andere Geräte Störungen ausgesetzt sein, auch wenn die anderen Geräte die CISPR-Emissionsanforderungen erfüllen. Die HF-Telemetriebetriebsspezifikationen lauten:

MICS-Band 402-405 MHz. Die effektive ausgestrahlte Leistung liegt unter den in den folgenden Dokumenten vorgegebenen Grenzwerten:

- Europa: EN ETSI 301 839-2
- USA: 47 CFR 95 Unterabsatz I
- Kanada: RSS-243

2,4-GHz-Band 2,4-2,4835 GHz. Die effektive ausgestrahlte Leistung liegt unter den in den folgenden Dokumenten vorgegebenen Grenzwerten:

- Europa: EN ETSI 301 328
- **USA: 47 CFR 15.249**
- Kanada: RSS-210

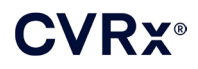

#### **Tabelle 3: Elektromagnetische Emissionen**

#### <span id="page-54-0"></span>**Richtlinie und Erklärung des Herstellers zu elektromagnetischen Emissionen**

Das Programmiersystem Modell 9010 ist für die Verwendung in der nachstehend spezifizierten elektromagnetischen Umgebung vorgesehen. Der Kunde oder Benutzer des Programmiersystems Modell 9010 hat zu gewährleisten, dass dieses in einer solchen Umgebung eingesetzt wird.

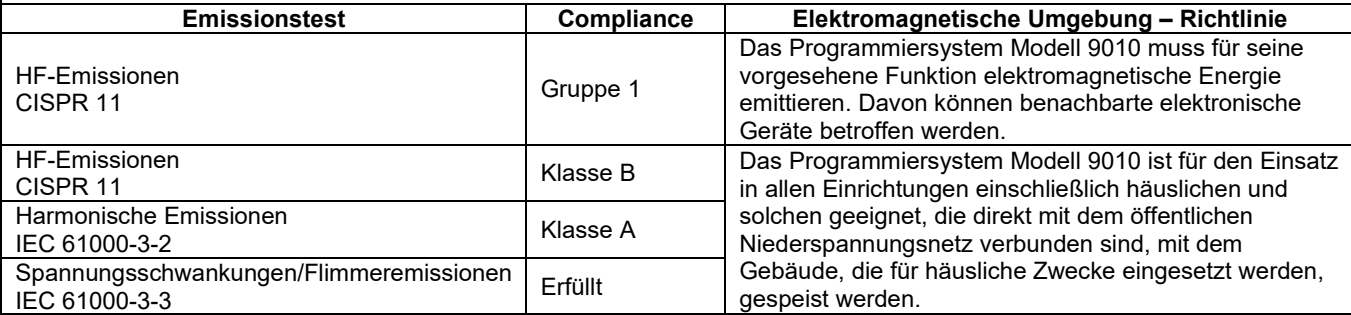

#### **Tabelle 4: Elektromagnetische Immunität**

#### <span id="page-54-1"></span>**Richtlinie und Erklärung des Herstellers zur elektromagnetischen Immunität**

Das Programmiersystem Modell 9010 ist für die Verwendung in der nachstehend spezifizierten elektromagnetischen Umgebung vorgesehen. Der Kunde oder Benutzer des Programmiersystems Modell 9010 hat zu gewährleisten, dass dieses in einer solchen Umgebung eingesetzt wird.

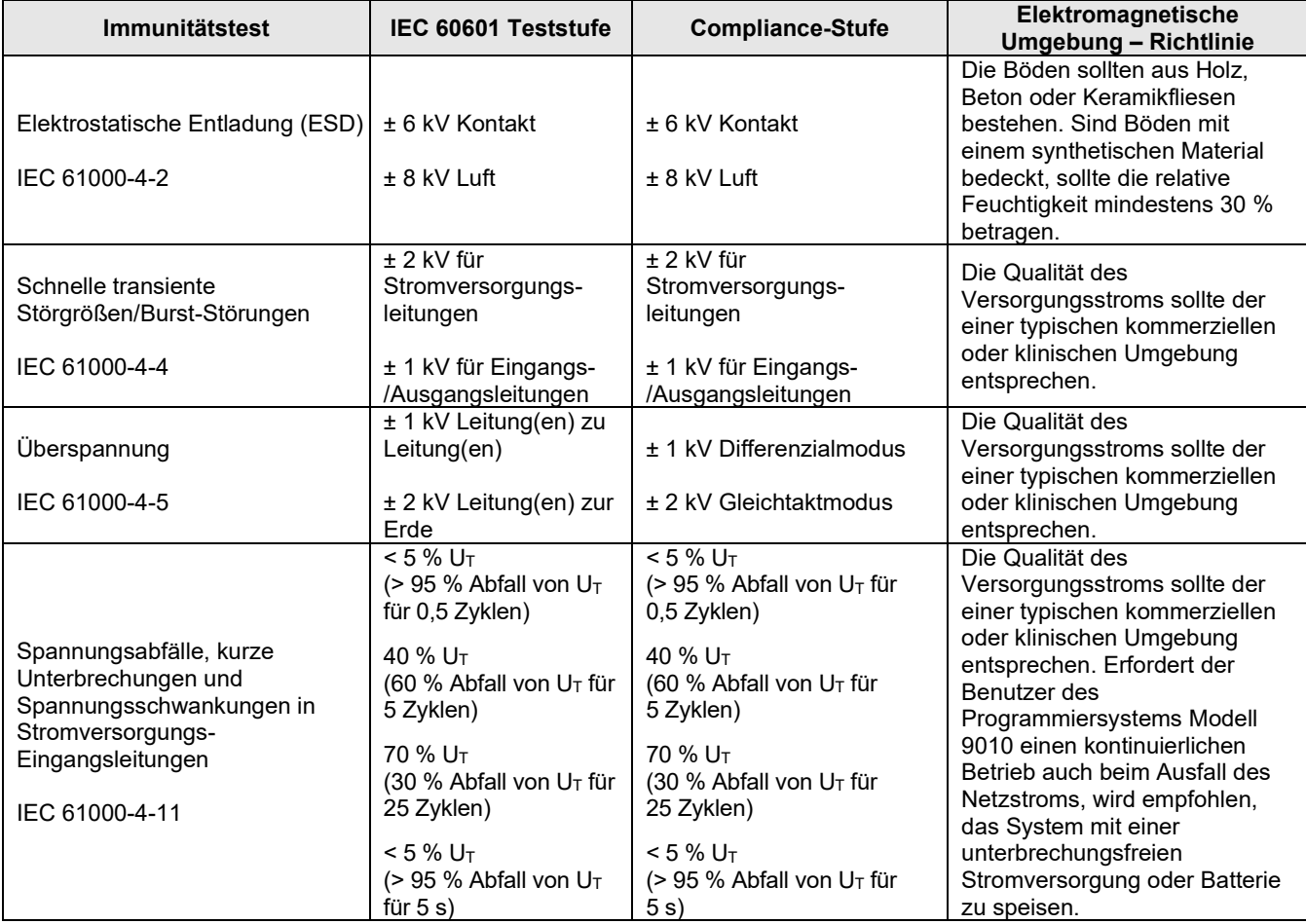

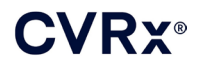

### *[ERKLÄRUNGEN ZUR ELEKTROMAGNETISCHEN VERTRÄGLICHKEIT](#page-53-0)*

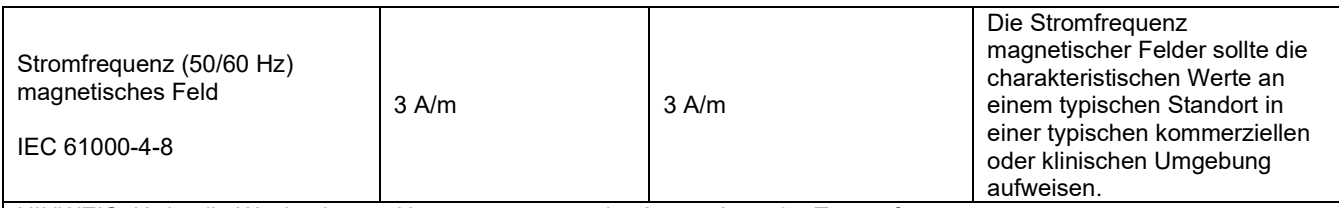

HINWEIS: UT ist die Wechselstrom-Netzspannung vor der Anwendung der Teststufe.

### **Richtlinie und Erklärung des Herstellers zur elektromagnetischen Immunität**

Das Programmiersystem Modell 9010 ist für die Verwendung in der nachstehend spezifizierten elektromagnetischen Umgebung vorgesehen. Der Kunde oder Benutzer des Programmiersystems Modell 9010 hat zu gewährleisten, dass dieses in einer solchen Umgebung eingesetzt wird.

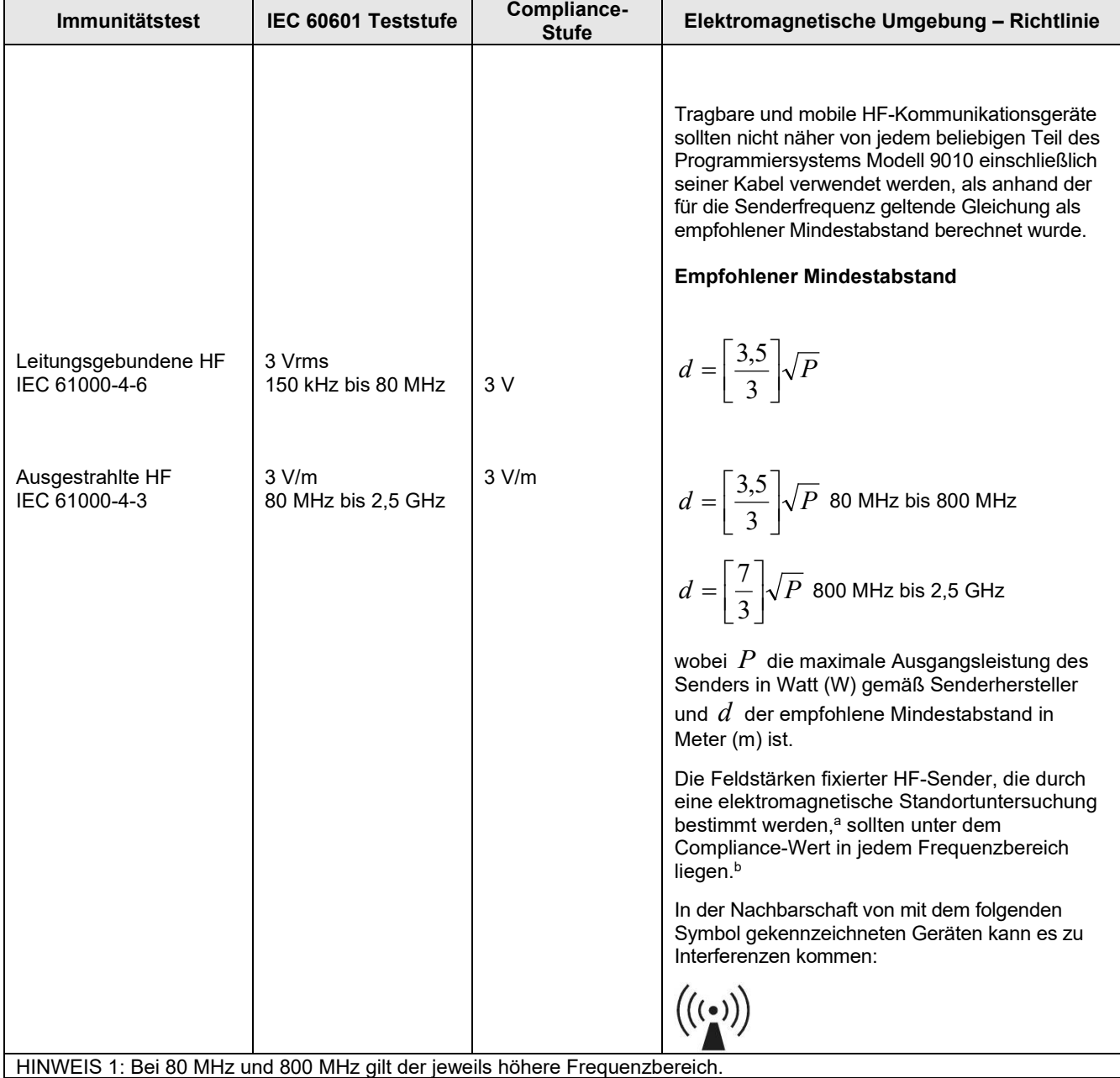

*BAROSTIM NEO-SYSTEM ZUR BEHANDLUNG VON HERZINSUFFIZIENZ UND HYPERTONIE – REFERENZHANDBUCH* 20-3

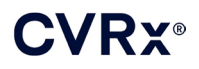

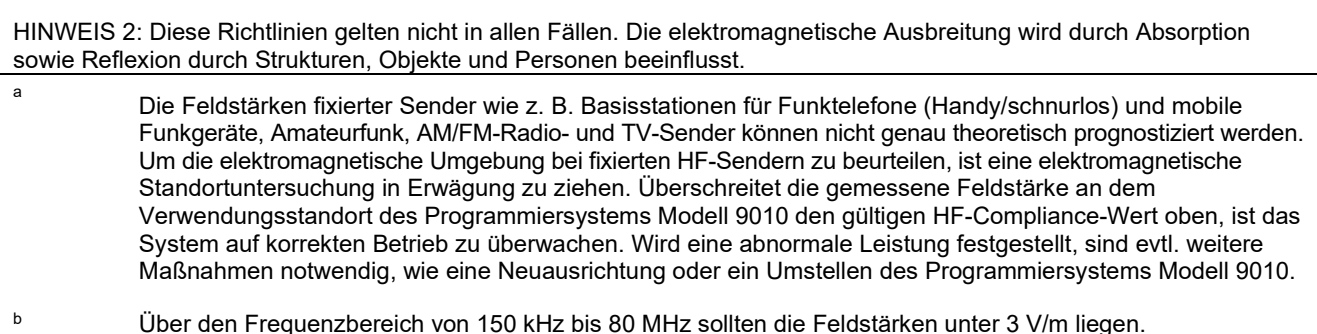

#### **Tabelle 5: Trennabstand**

#### <span id="page-56-0"></span>**Empfohlener Mindestabstand zwischen tragbaren und mobilen HF-Kommunikationsgeräten sowie dem Programmiersystem Modell 9010**

Das Programmiersystem Modell 9010 ist für die Verwendung in einer elektromagnetischen Umgebung vorgesehen, in der ausgestrahlte HF-Störungen unter Kontrolle gehalten werden. Der Kunde oder Benutzer des Programmiersystems Modell 9010 kann elektromagnetische Interferenzen zu verhindern helfen, indem ein Mindestabstand zwischen tragbaren und mobilen HF-Kommunikationsgeräten (Sendern) und dem Programmiersystem Modell 9010 wie nachstehend empfohlen eingehalten wird. Der Abstand ist von der maximalen Ausgangsleistung des jeweiligen Kommunikationsgeräts abhängig.

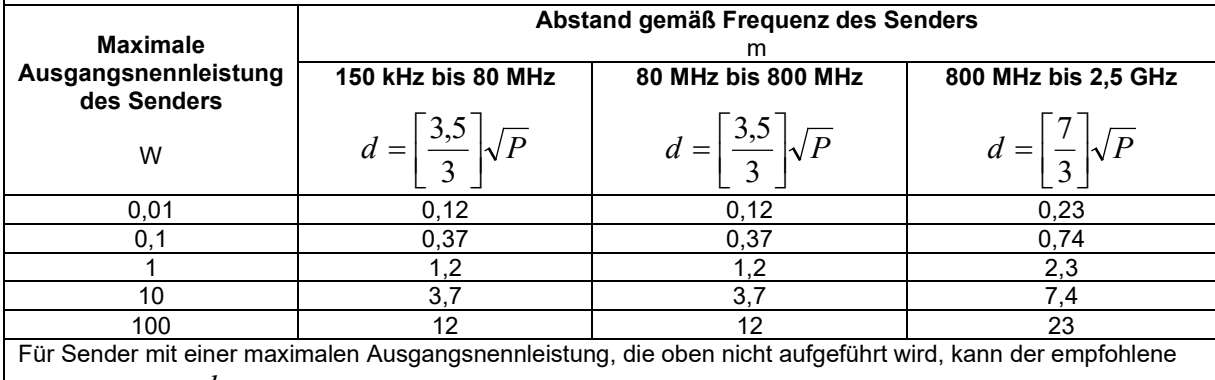

Mindestabstand *d* in Metern (m) mithilfe der für die Senderfrequenz gültigen Gleichung geschätzt werden, wobei P die maximale Ausgangsnennleistung des Senders in Watt (W) laut Senderhersteller ist.

HINWEIS 1: Bei 80 MHz und 800 MHz gilt der Mindestabstand für den jeweils höheren Frequenzbereich.

HINWEIS 2: Diese Richtlinien gelten nicht in allen Fällen. Die elektromagnetische Ausbreitung wird durch

Absorption sowie Reflexion durch Strukturen, Objekte und Personen beeinflusst.

CVRx, BAROSTIM, NEO, BAROSTIM NEO, BAT und BAROSTIM THERAPY sind Marken von CVRx, Inc. ©2013 CVRx, Inc. Alle anderen Marken sind Eigentum ihrer jeweiligen Inhaber.

Eine Liste geltender Patente finden Sie unter [www.cvrx.com/patent-marking.](http://www.cvrx.com/patent-marking)

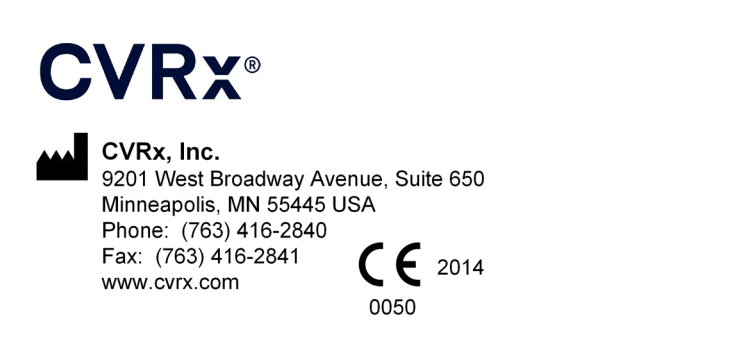

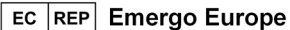

**REF** 900097-GER Rev. G 03-Feb-2023